# **SIEMENS**

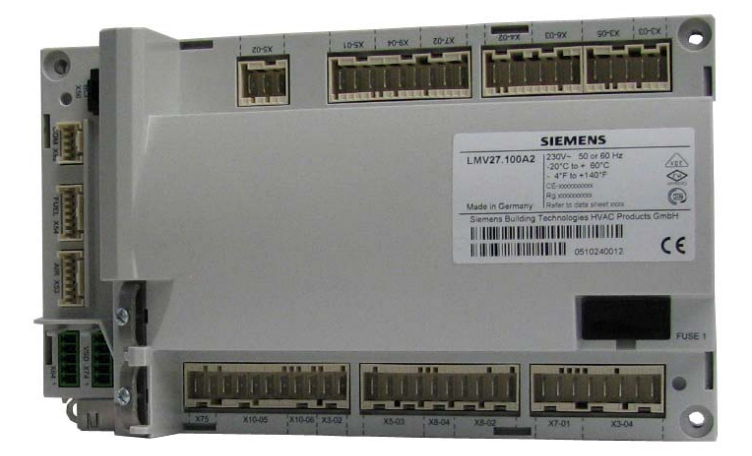

# **LMV27.100…**

用于鼓风式燃烧器的电子空燃比燃烧控制系统

基础文件

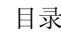

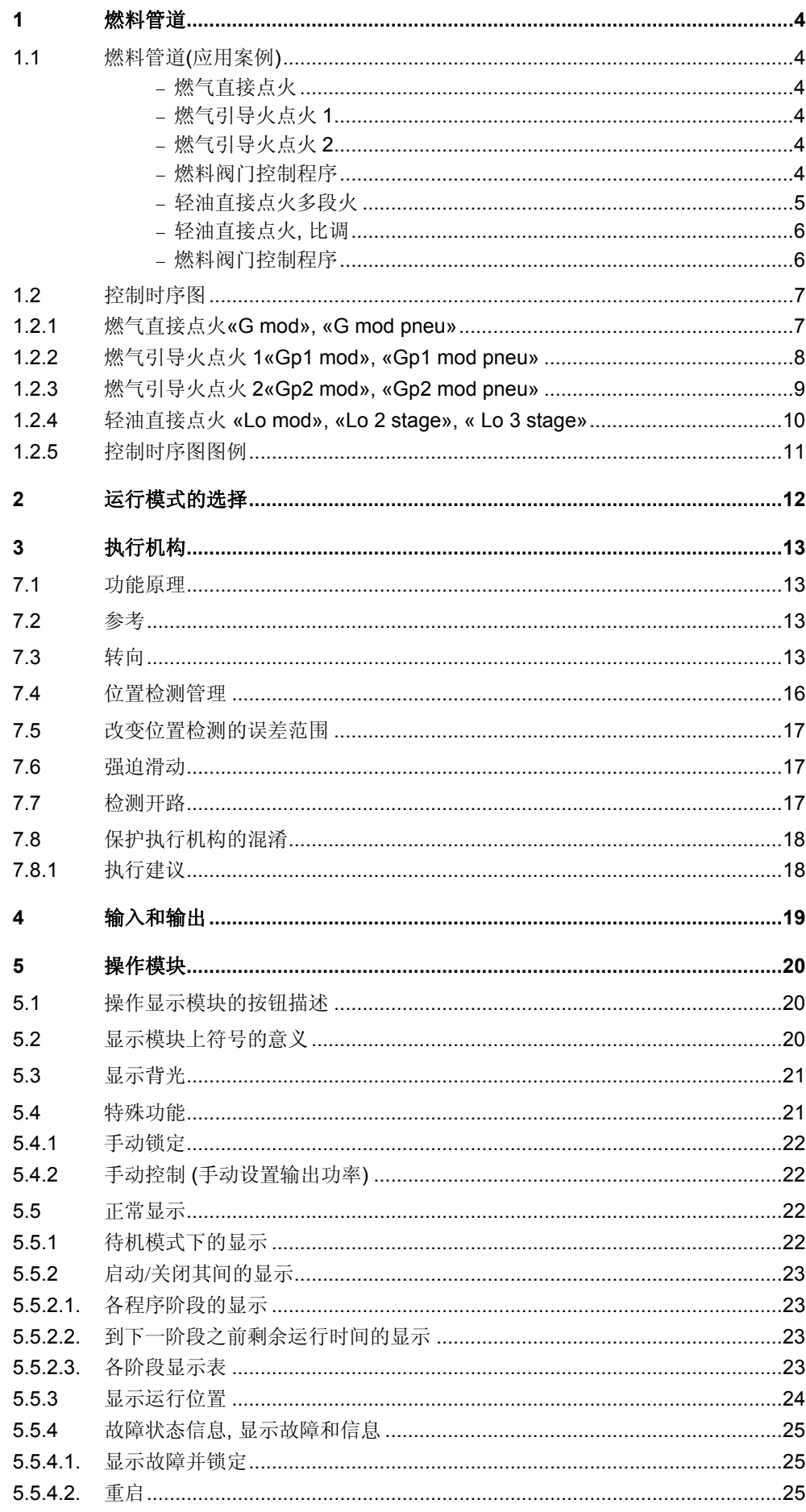

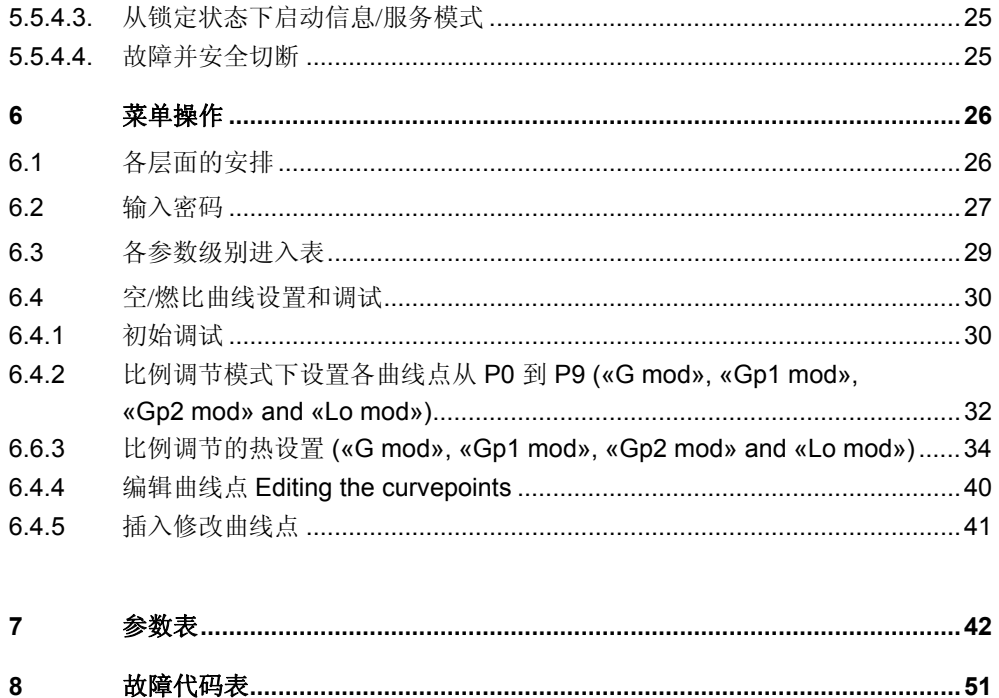

**1.1** 燃料管道 **(**应用案例**)** 

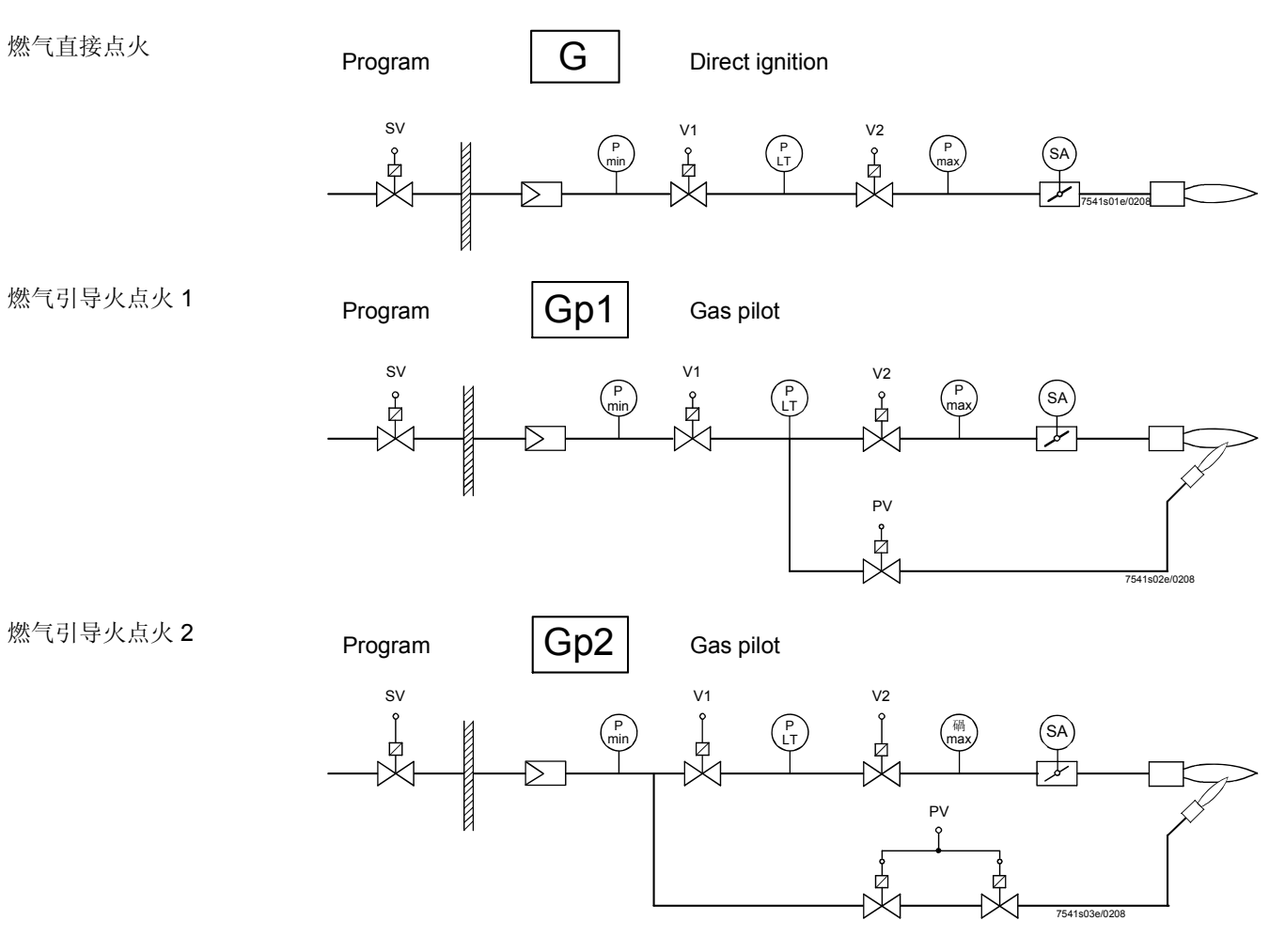

#### 燃气阀门控制程序

燃气 (比例调节)

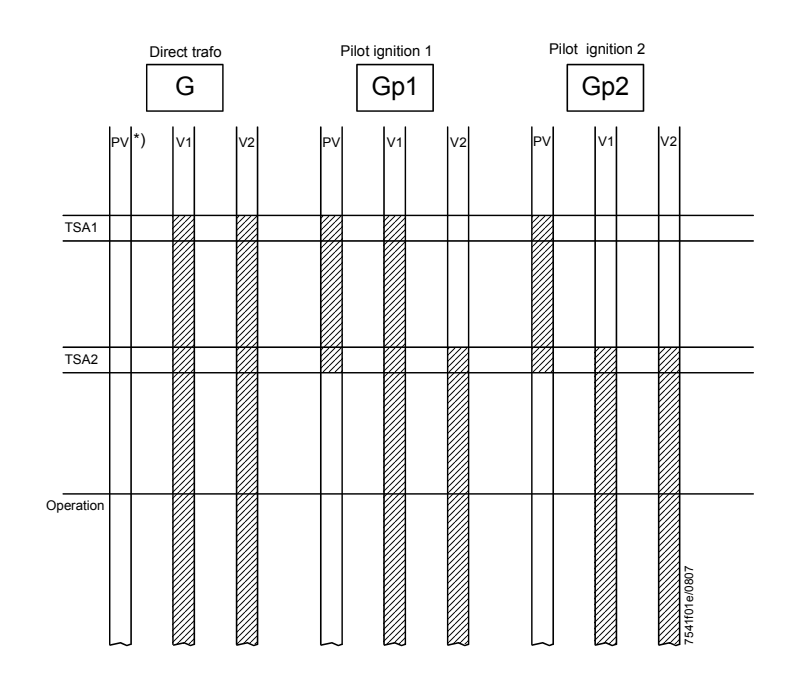

#### 管道图例**:**

- \*) 没有使用
- 1) 连接两直流 115 V 的阀门 (每个大约需要. 25 VA 量控制电耗)
- LO 轻油
- No 常开
- P LT 阀门检漏
- Pmax 最大压力开关
- Pmin 最低压力开关
- PV 点火阀
- SA 执行机构
- SV 安全切断阀 (在建筑物外部)
- TSA... 安全时间 V 燃料

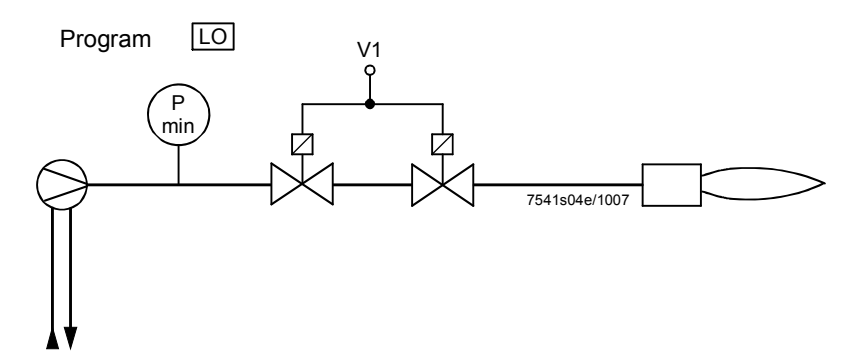

二段火燃烧器

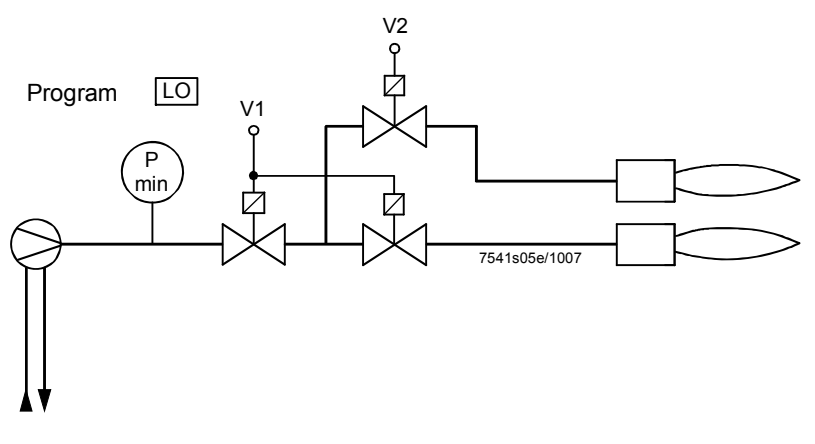

三段火燃烧器

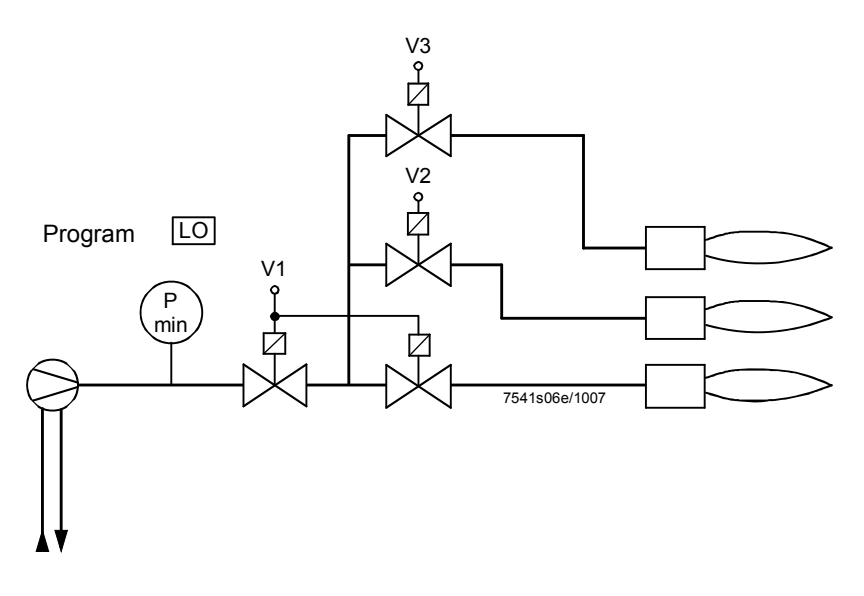

#### 轻油直接点火, 比例调节

比例调节燃烧器 (可调节燃烧头没有关闭设备)

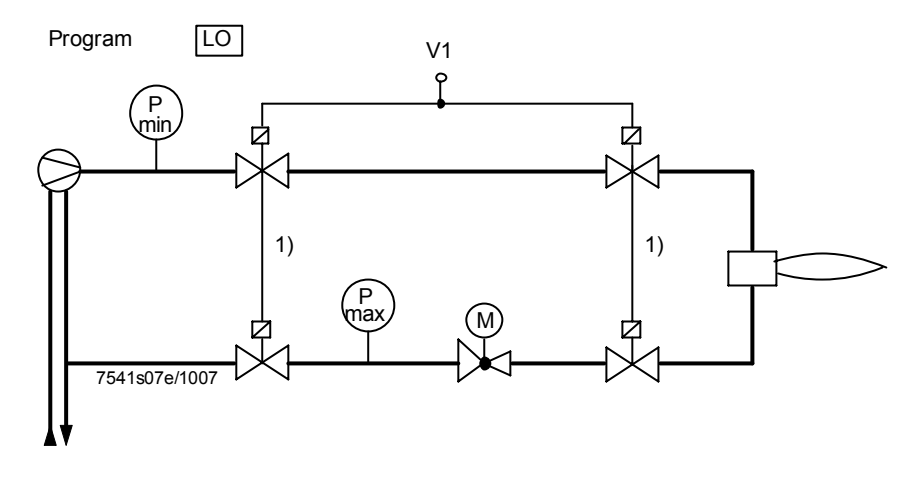

比例调节燃烧器 (可调节燃烧头有关闭设备)

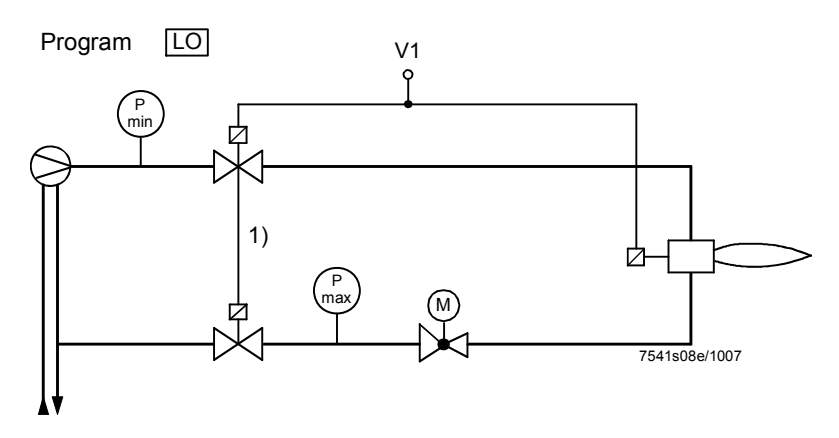

### 燃料阀门控制程序

轻油 (点火变压器直接点火)

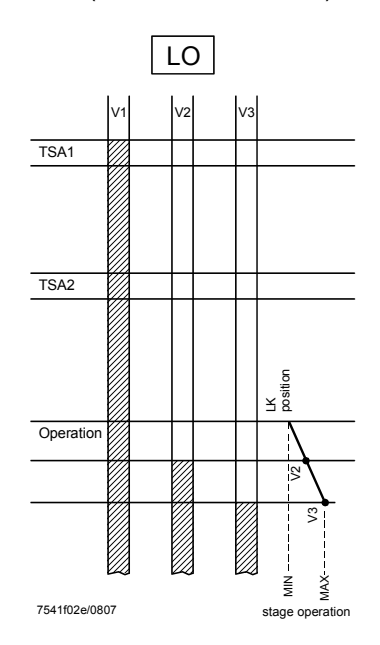

# **1.2** 时序图

## **1.2.1** 燃气直接点火 **«G mod», «G mod pneu»**

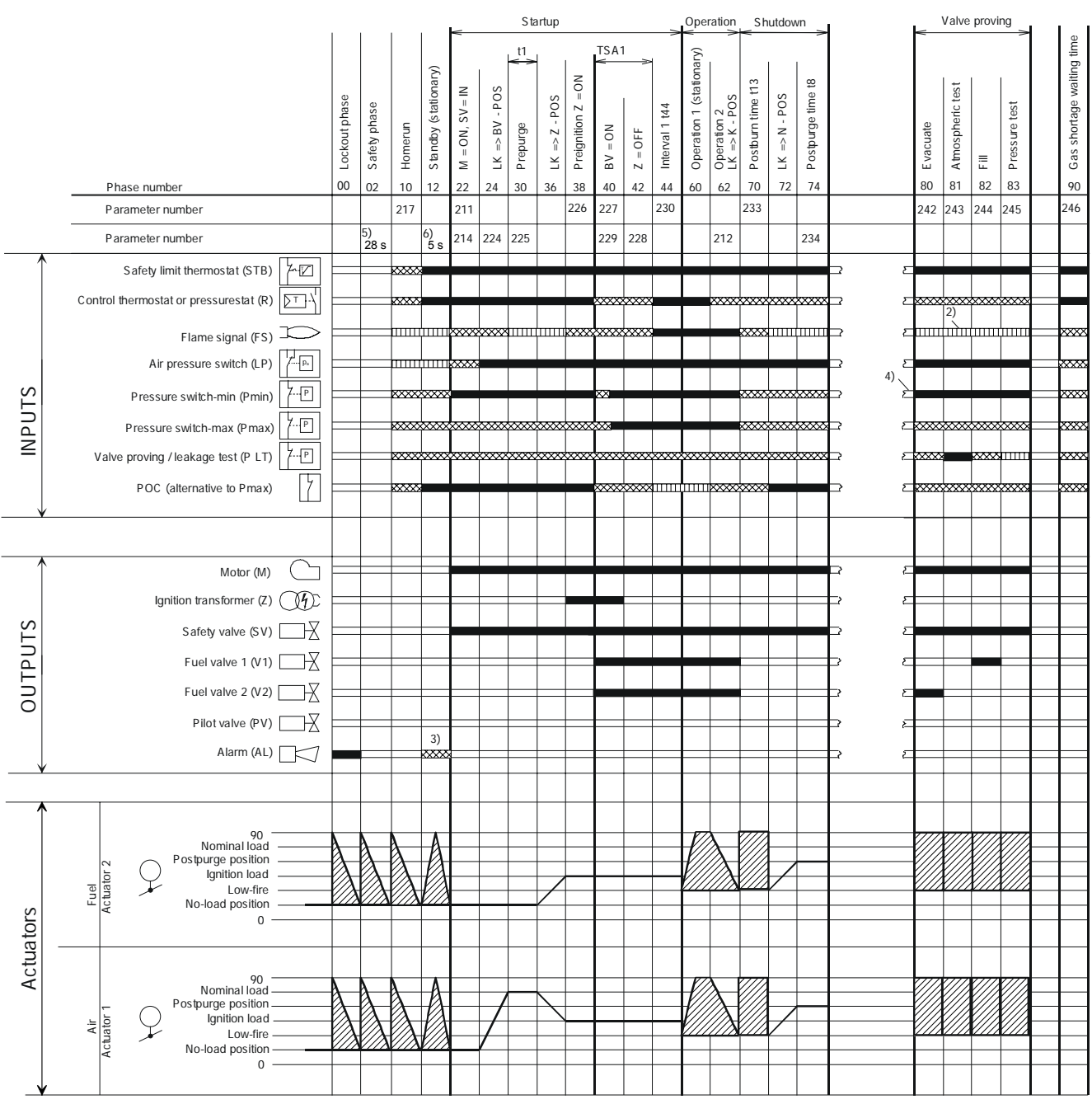

*Figure 1: Program for gas direct ignition (G)* 

Pic. 188e/0208

## **1.2.2** 燃气引导火点火 **1 «Gp1 mod», «Gp1 mod pneu»**

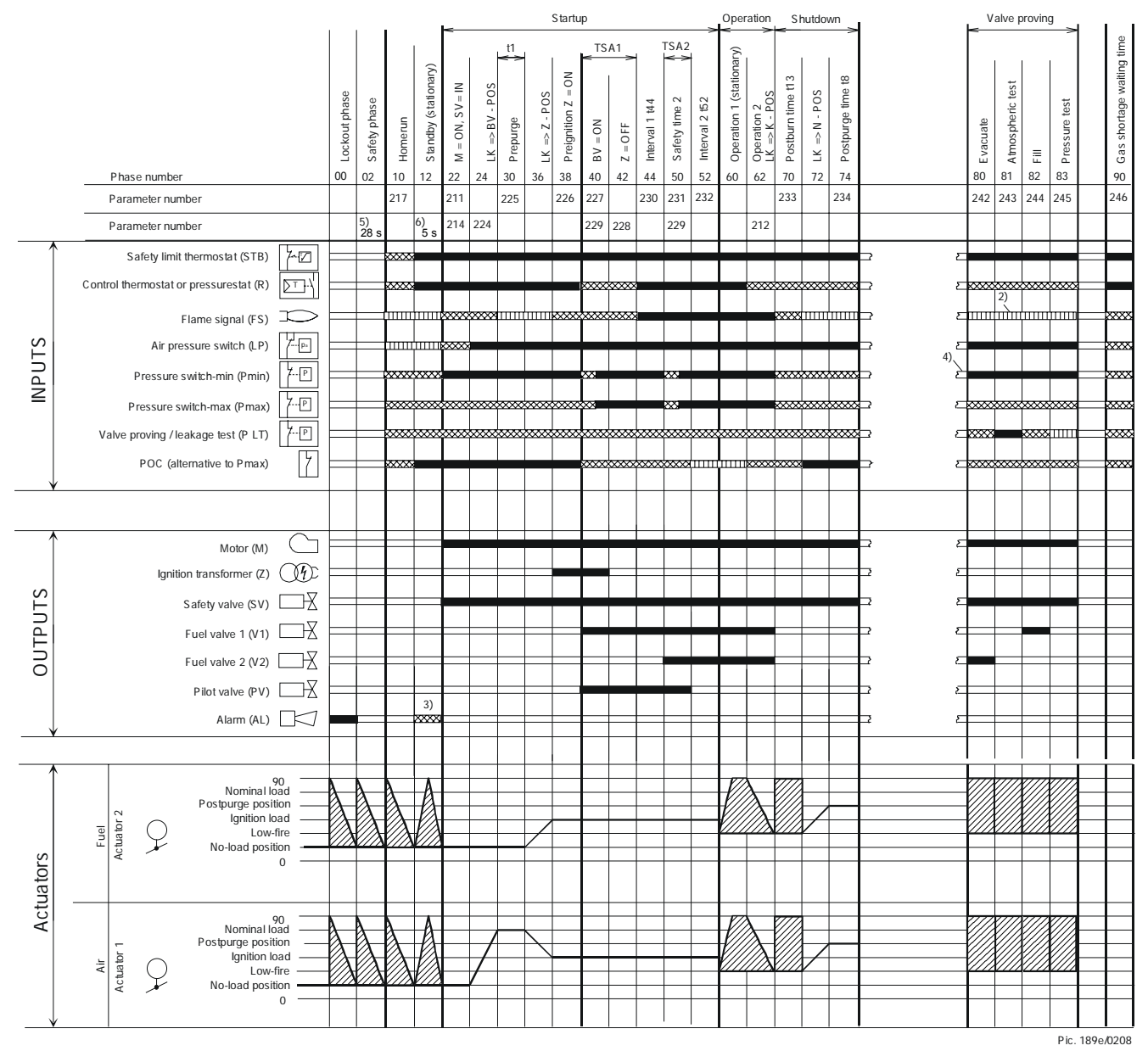

*Figure 2: Program for gas pilot ignition (Gp1)* 

### **1.2.3** 燃气引导火点火 **1 «Gp2 mod», «Gp2 mod pneu»**

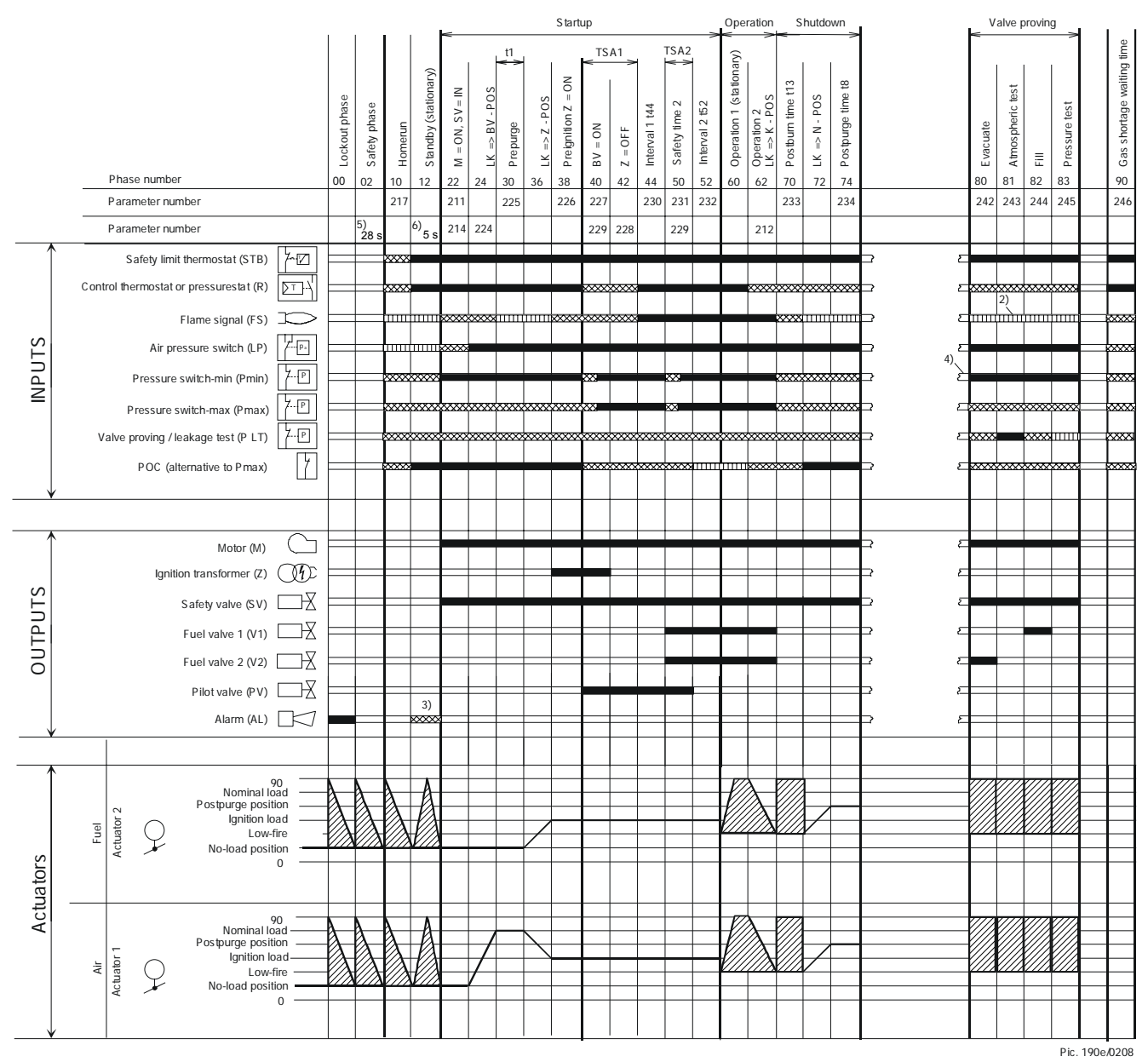

*Figure 3: Program for gas pilot ignition (Gp2)* 

### **1.2.4** 轻油直接点火 **«Lo mod», «Lo 2 stage», « Lo 3 stage»**

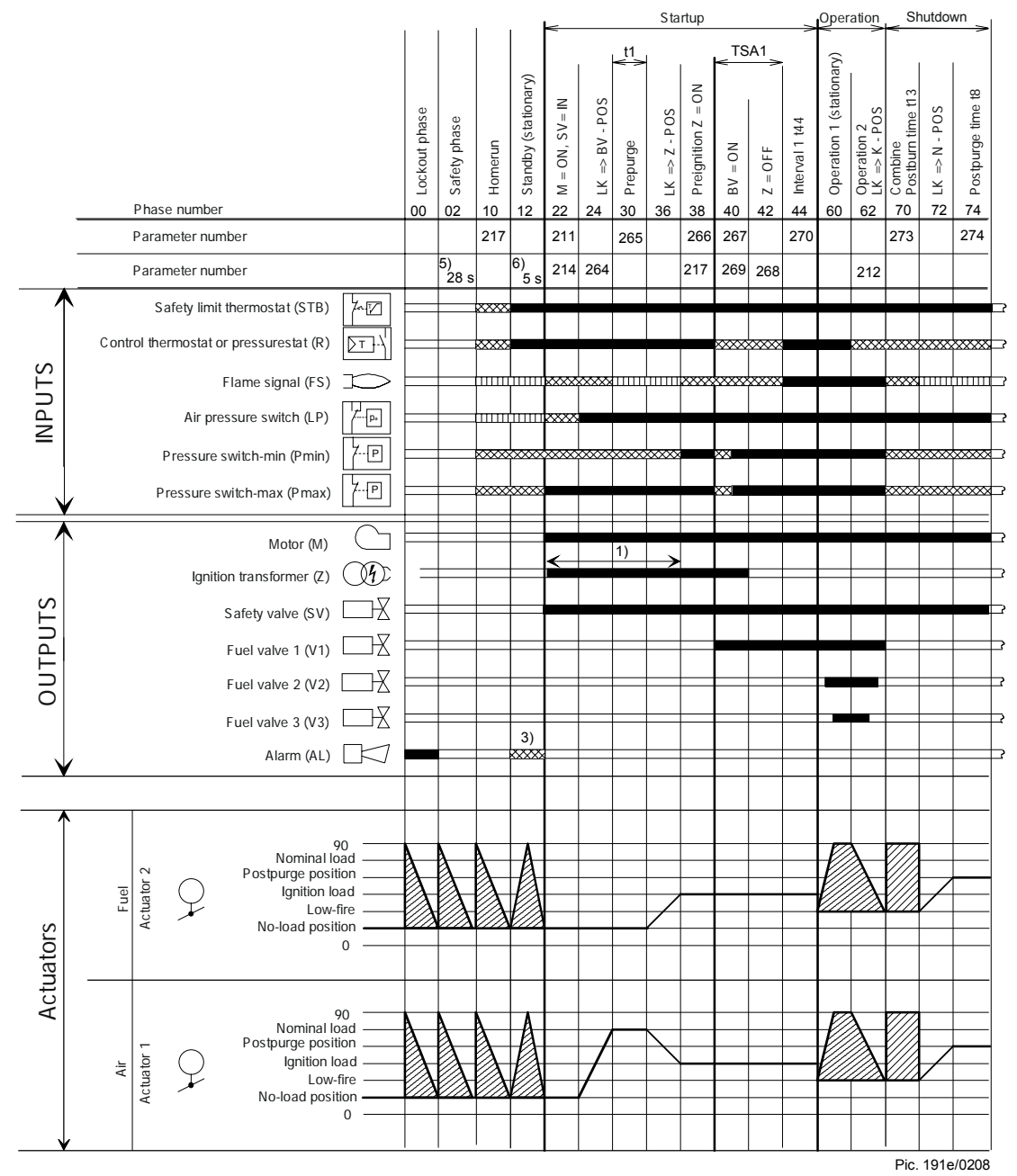

*Figure 4: Program for light oil (LO)* 

### **1.2.5** 时序图图例

阀门检漏时间可由参数设置: 可以从 phase 62 到 phase 70 或 从 phase 24 到 phase 30 中选一或都选皆可.

1) 参数: 长/短预点火时间只针对燃油

Short / long oil pump switch – switch-on time – time

- 2) 只针对启动时阀门检漏
- 3) 参数: 有/ 没有 启动保护报警
- 4) 启动时有错误的信号, 在 phase 10 之后, 或者在 phase 70 之后
- 5) 28 s = 最大安全阶段时间, 在锁定阶段之后
- 6) 5 s = 从启动保护到发出信号之间的时间

各时间定义:

- t1 预吹扫时间 t8 后吹扫时间 t13 可允许的后燃烧时间
- t44 间隔 1 gas / oil t52 间隔 2 gas / oil TSA1 安全时间 1 gas / oil TSA2 安全时间 2 gas / oil

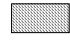

可允许的位置范围

待机时: 参考验证后, 执行机构转到无负载位置

0° 执行机构初始位置 (0°) 90° 执行机构完全打开 (90°)

AL 报警

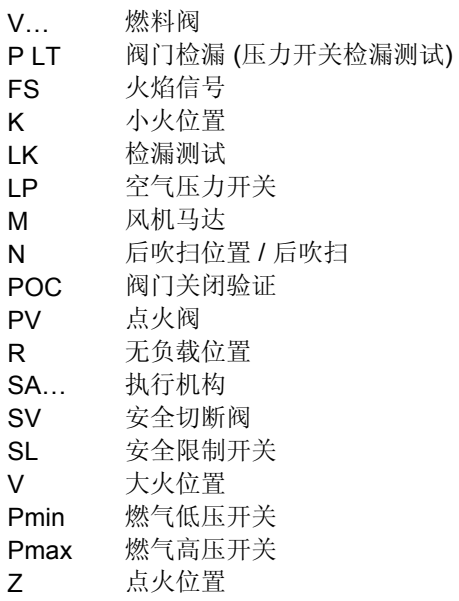

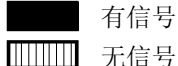

无信号 ※※※※※ 可允许的信号

# **2** 运行模式的选择

为了使 LMV27.100…更方便的应用于各种不同的燃烧器, 控制系统中自动提供了几种运行 模式. 也就是说只需要通过参数 201 来选择几种常用的运行模式就可以了, 唯一需要手动 设定的是空/燃比调节控制系统.

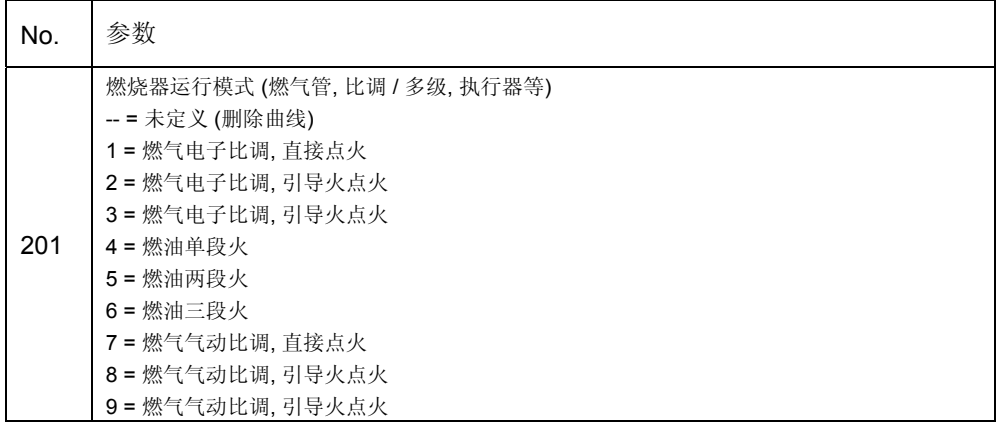

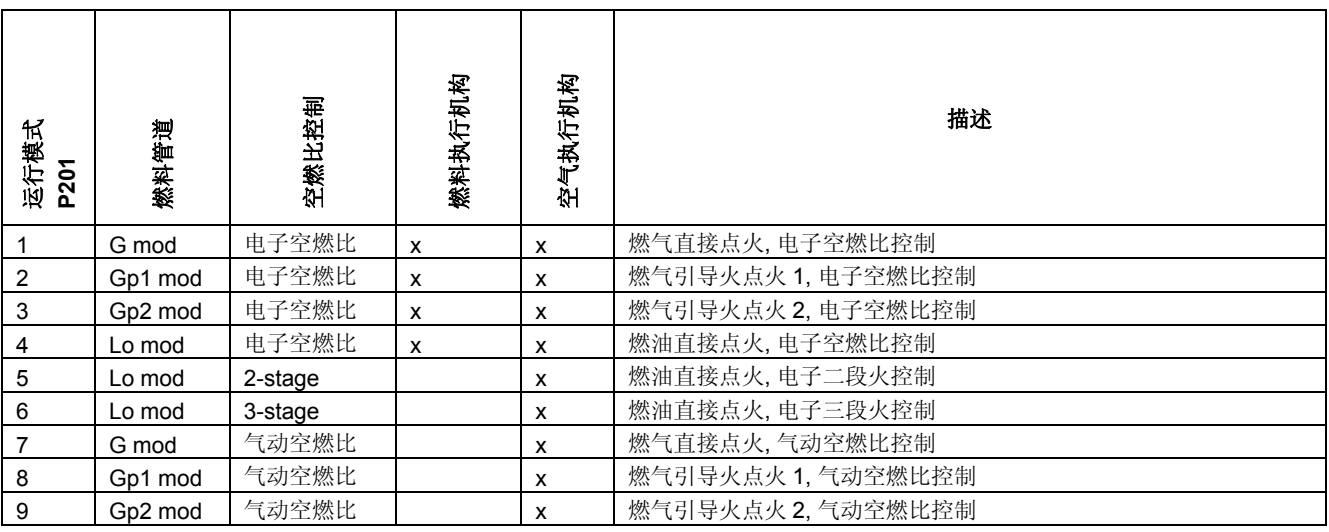

(Also refer to section **Error! Reference source not found.** Fuel trains)

# **3** 执行机构

LMV27.100… 控制系统可以连接一个或两个执行机构, 取决于所选择的运行模式

## **3.1** 功能原理

执行机构是由步进电机驱动的. 当运行时可以达到每一步 0.1°的精度. 运转速度则是固定 的 5S/90°.

同时还有一个光电传感器器来监视实际的位置, 由于使用了几乎没有后冲的齿轮连接, 所 以位置控制是不需要的.

# **3.2** 参考角度

一个光电传感器被用来确保位置反馈, 因此, 执行机构必须在送电后进行位置参考. 另外, 在没一次关机步骤 phase 10 之前, 执行机构会参考点来避免可能导致故障的步进误差不 会累积. 如果发生位置误差, 系统会转换到安全阶段(phase 02, 使执行机构能够在被检测 到的位置误差下参考. 在接下来的阶段 phase 10 中, 只有在安全阶段 phase 02 里没有被 参考的执行机构会在此阶段被参考. 参考点可以根据燃烧器的设计来进行选择, 可以是关 闭位置 (<0°)或者是打开位置 (>90°).

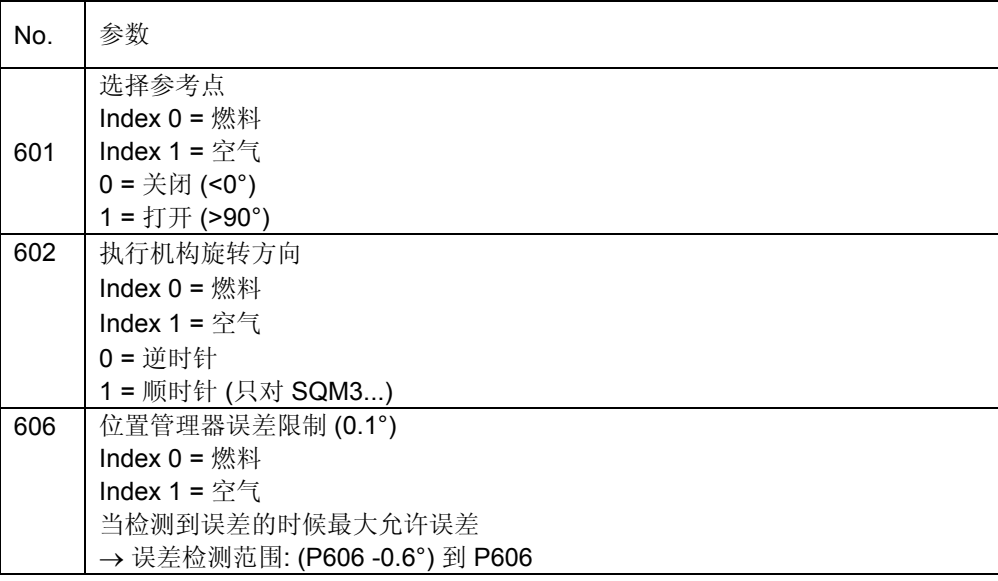

#### 如一个逆时针转的执行机构:

当参考关闭位置时, 执行机构先滑动到工作区域的一个位置(朝打开位置), 然后滑动到 一个 最大的位置-7.7°, 此时第一次经过参考位置, 然后执行机构朝另外一个方向移动并检测参 考标记的内部斜面. 这个参考位置可以被用来参考所有其他位置. 如果参考点位置是设置 为开的位置, 那么参考方法和前面相反, , 执行机构先滑动到工作区域的一个位置(朝打开位 置), 然后滑动到 一个最大的位置 110.6°, 然后回到参考标记的内部斜面.

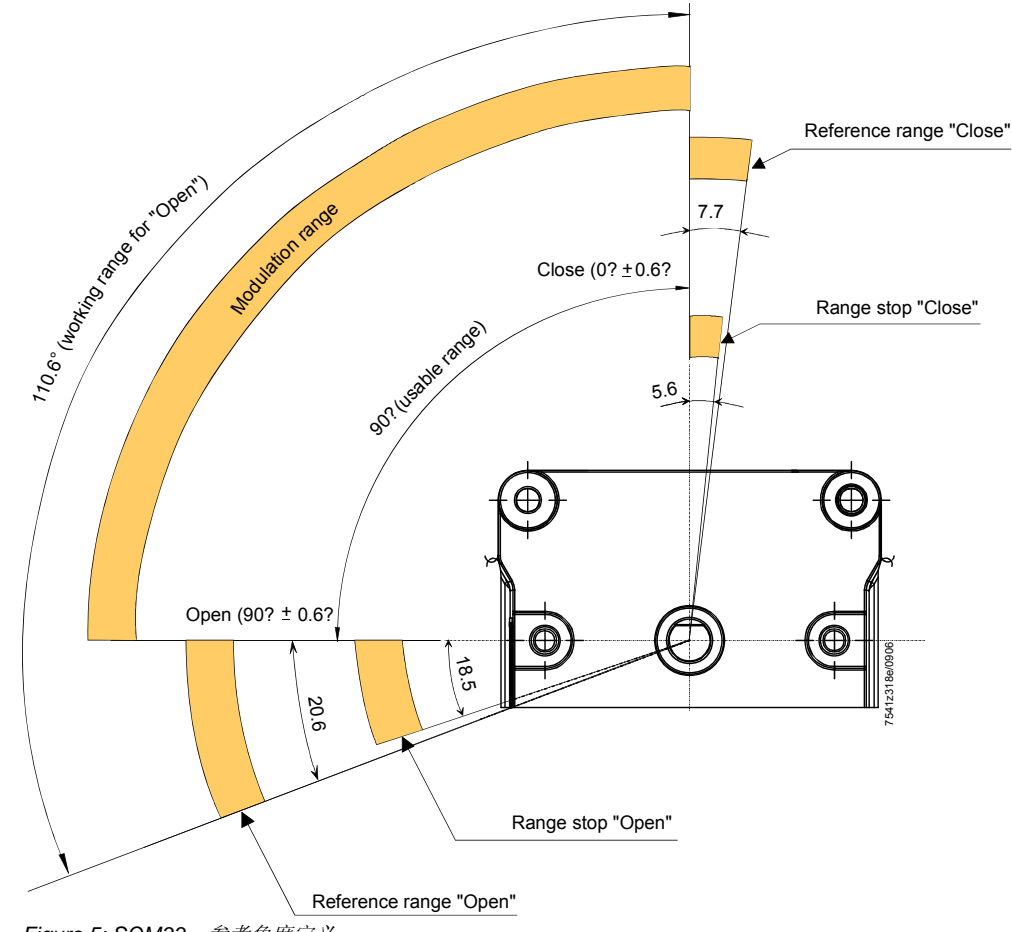

*Figure 5: SQM33…*参考角度定义

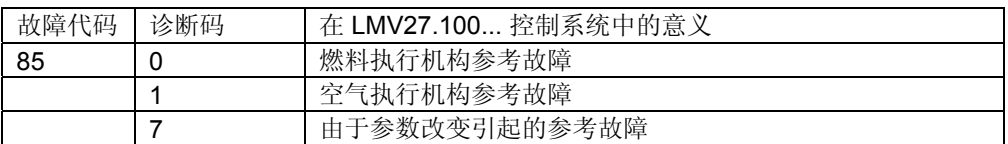

# **3.3** 执行机构转向

使用 SQM3…执行机构的时候, 转向可以通过参数来选择.

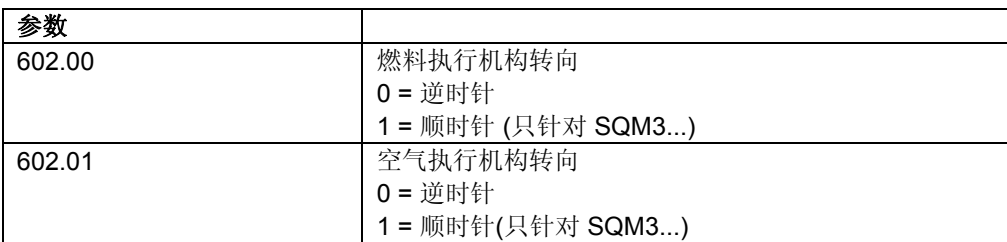

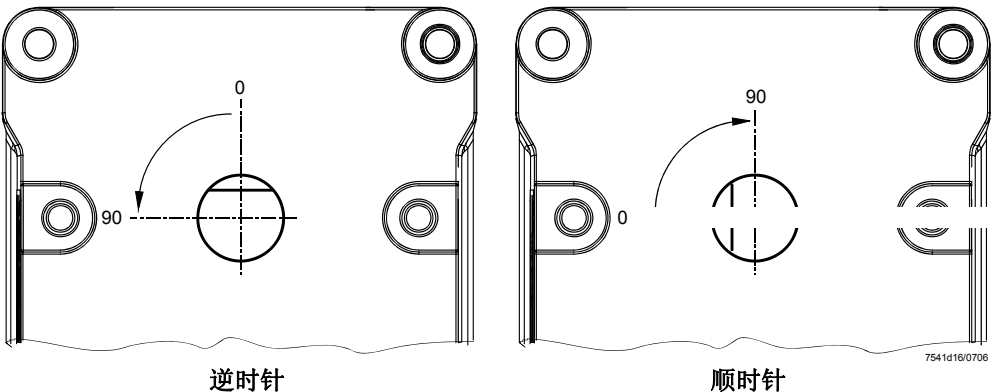

*Figure 6:* 转向 *( SQM3…)* 

当使用 SQN1… 执行机构时, 转向的参数选择只能选择逆时针.

SQN1... 执行机构的转向由不同的版本来定义:

- SQN13...: 逆时针
- SQN14...: 顺时针

# **3.4** 监测执行机构位置

出厂设置的位置误差参数如下:

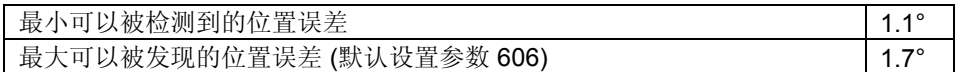

预先设置的 1.7° (默认设置参数 606)适用于执行机构类型是 SQN1... 和 SQM3...

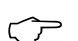

当使用塑料齿轮的 SQN1… 执行机构时, 我们建议把预设置改为如下数值

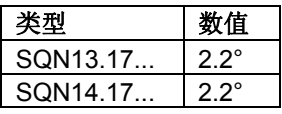

当在有负载的条件下参考时, 执行机构齿轮的弹性必须要考虑在内:

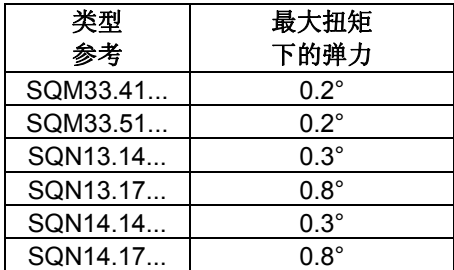

故障检测时间小于 1 秒.

#### 注意!

这意味着对燃烧器设计和设置来说**,** 位置的误差来自与以下几点的总和**:** 

- 在所有位置中被检测到的最大的位置误差
- 最大扭矩下的弹力
- 来自执行机构和调节单元的机械影响 **(**如**,** 连接处**)**不能导致来自安全的临界状态**.**

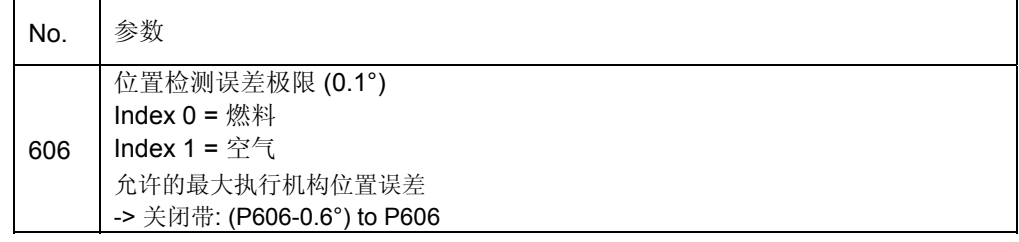

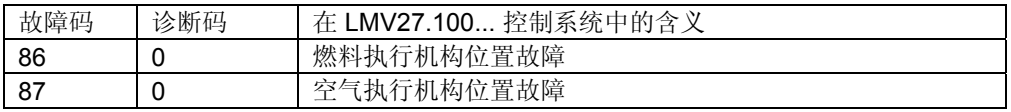

# **3.5** 改变位置检测的误差检测带

误差检测带可以供过于求参数 606 来改变.

这种改变只用于执行机构 SQN13.17… / SQN14.17… 因为他们的齿轮要求更大的误 差范围.

对于这种类型的执行机构, 把参数 606 设置为 2.2°.

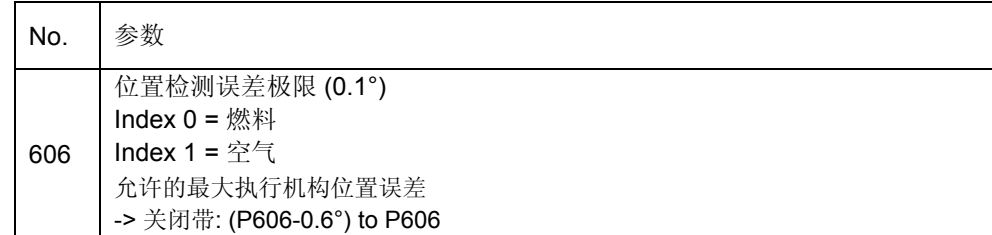

## **3.6** 强迫滑动

执行机构反馈的误差只能在位置变动时才能够检测, 为了检测到在长时间处在一个位置时 所产生的误差, 当执行机构在 50 分钟以内位置变动不大于 2.8°时, 执行机构将被强迫向角 度小的位置滑动 2.8°然后回到初始位置. 如果执行机构打开角度小于 2.8°, 执行机构将向 开的位置滑动, 强迫滑动的时间总共大约 1 秒钟.

# **3.7** 电路开路的检测

连接线确保了从执行机构到控制器的位置反馈由电路开路来控制, 也就是说位置反馈在没 有被注意的情况下是不会失败的.

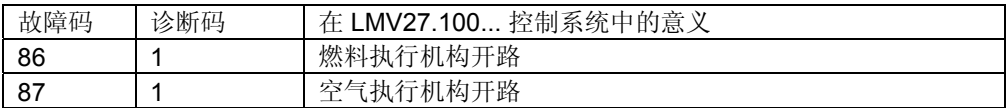

# **3.8** 执行机构混淆保护

执行机构的混淆可以通过适当的安装来检测 (空气/燃气执行机构使用不同的参考标记: 开 / 关 / 0° / 90°). 在没有使用参考标记的情况下, 至少一个执行机构必须使用机械位置范围锁 定. 现在, 如果执行机构和控制器的连接被互换, 那么其中一个执行机构将不能达到参考标 记, 控制器会发现这个故障. 保护执行机构的混淆在燃烧器应用中是一个疑问, 必须由 OEM 厂商来确保.

注意**!**  为了能够发现执行机构的混淆**,** 燃烧器厂家必须对两个执行机构使用不同的参考 标记**,** 一个使用开位置参考**,** 另一个使用关闭位置参考**.** 至少一个执行机构的不使 用的参考点旁边范围要有锁定**.** 

### **3.8.1** 执行建议

- 把空气执行机构的参考标记设在关闭位置
- 把燃料执行机构的参考标记设在打开位置, 把燃料蝶阀静止位置定义 **90°**在可以避免 不必要的滑动.空气蝶阀的机械停止位置设在 90° 到 108.5°, 同时也可以把燃料碟阀的 机械停止位置设在 0° 到 -5.6°

### 参考过程

- 从工作范围内的任何一个位置 (0…90°), 但是一般从没有负载的位置, 空气碟阀滑动到 **-7.7°** 的位置然后再回到没有负载的位置
- 从工作范围内的任何一个位置 (0…90°), 但是一般从没有负载的位置, 燃料碟阀滑动到 **110.6°** 的位置然后再回到没有负载的位置

### 在执行机构混淆下的过程

- 燃料碟阀 The fuel damper (装在了空气蝶阀的位置) 滑动到 **-7.7°**的位置然后再回到没 有负载的位置
- 空气碟阀 The air damper (装在了燃料碟阀的位置) 想滑动到 **110.6°** 的位置, 但是被 机械锁定保护了而不能成功并被确定为执行机构混淆故障

# **4** 输入和输出

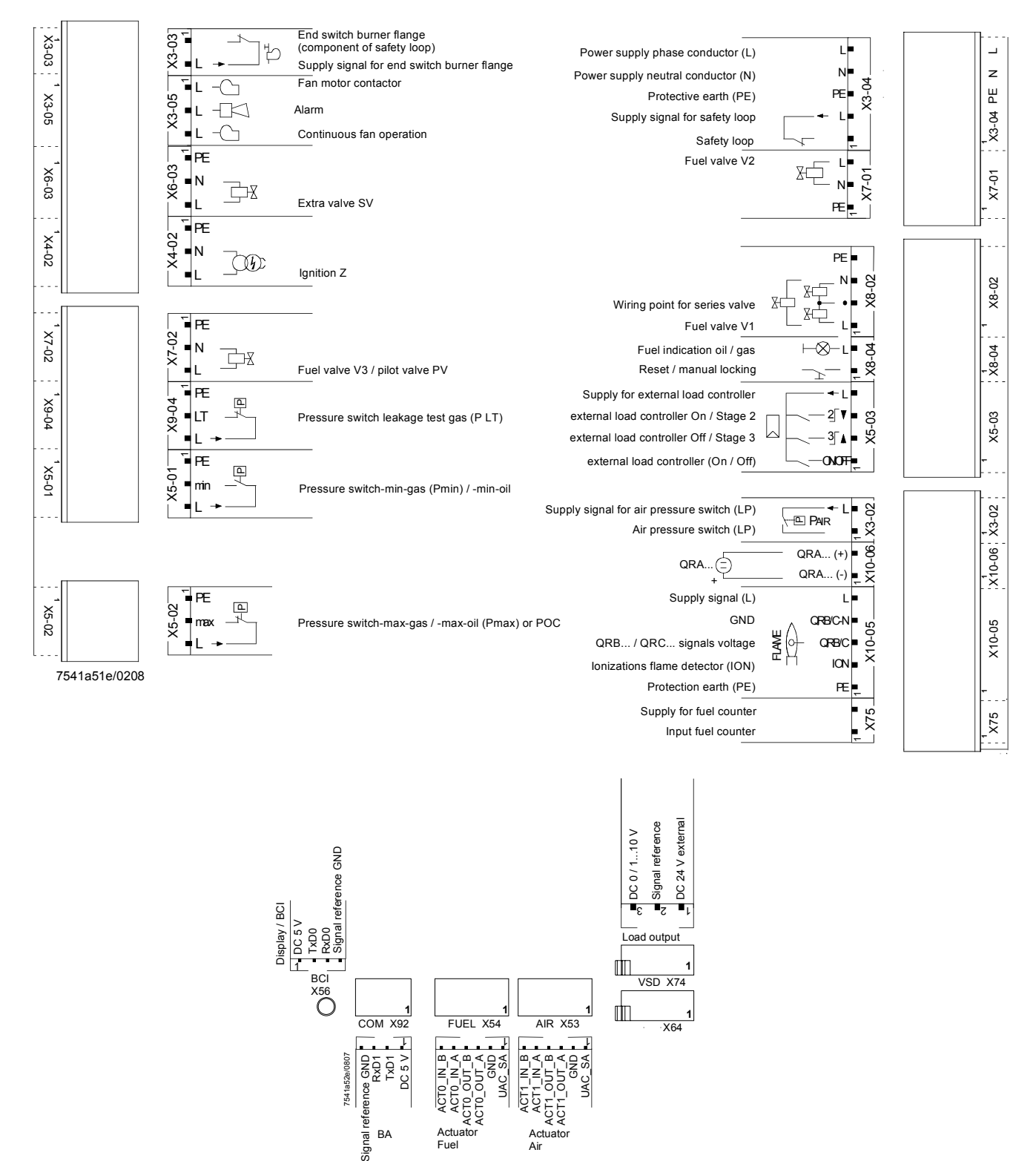

Actuator Air

BA ignal *Figure 7: Inputs and outputs* 

Actuator Fuel

# **5 AZL2…**显示和操作单元来进行操作

# **5.1** 单元描述 **/** 显示和按钮

AZL21… and AZL23…的功能和操作是一样的!

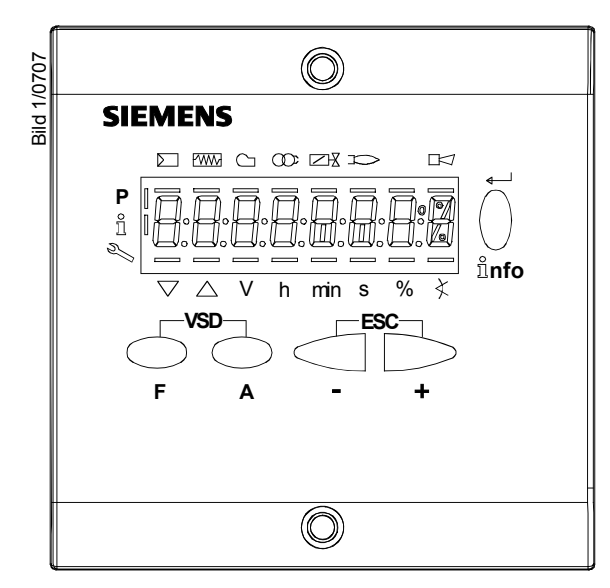

*Fig. 8:* 单元描述 */* 显示和按钮

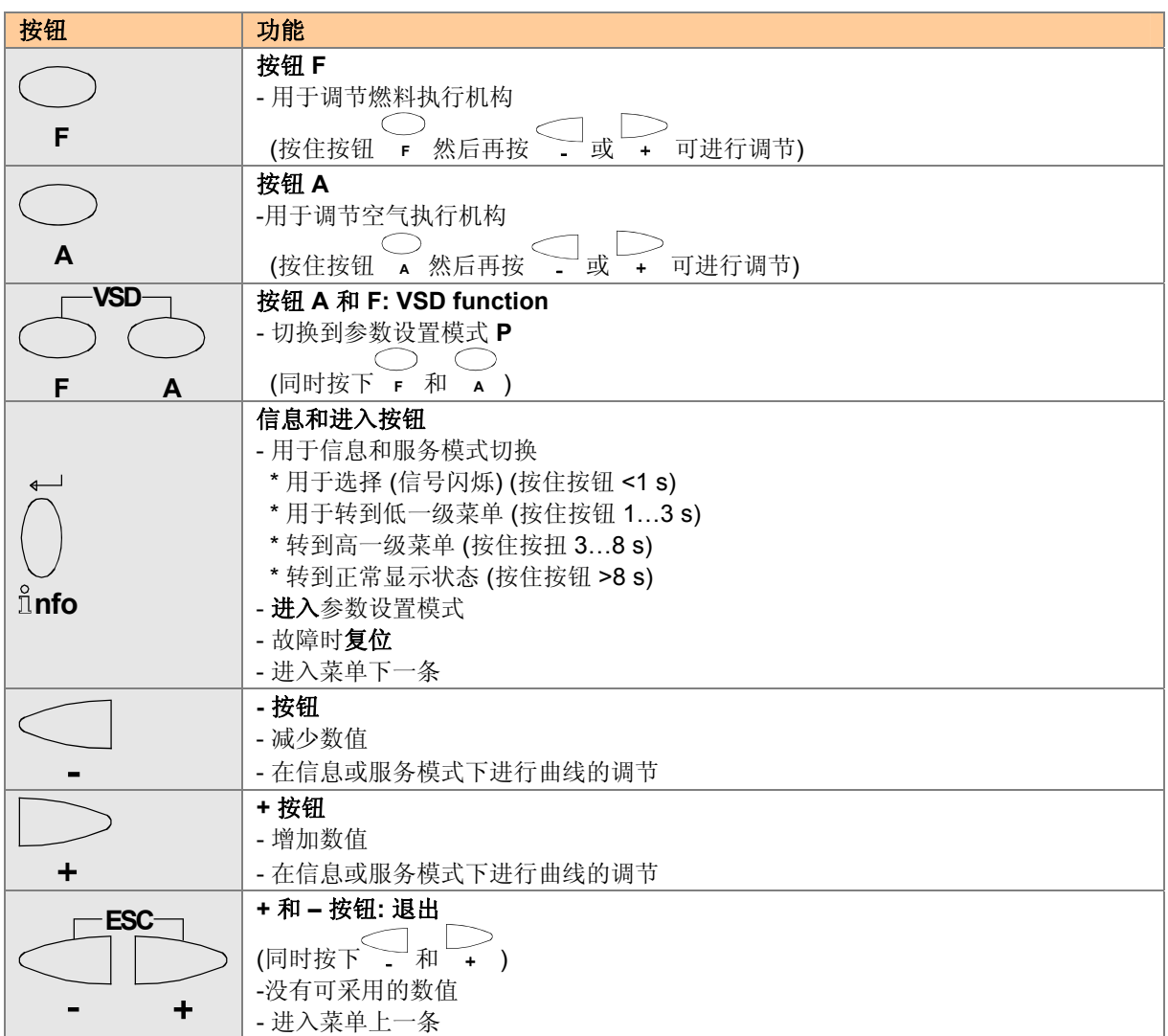

# **5.2** 屏幕显示符号意义

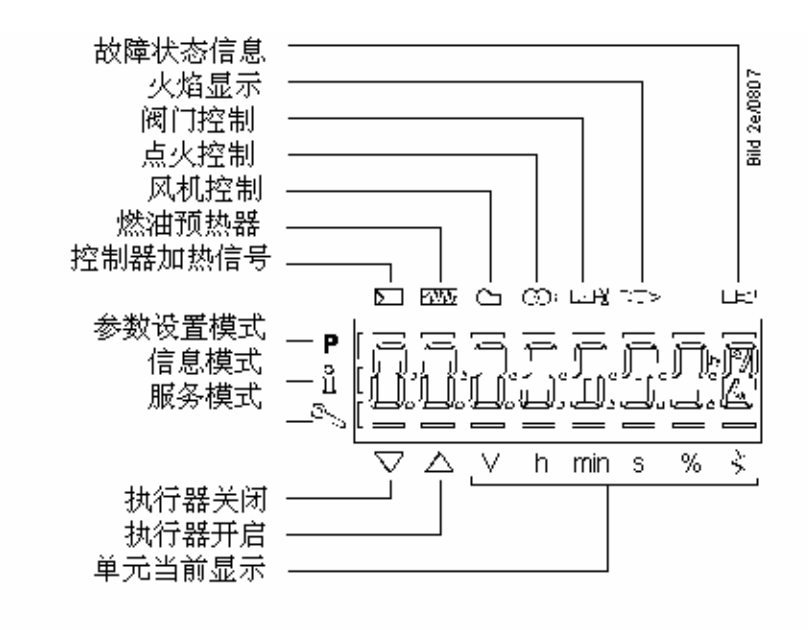

*Figure 9: Display* 

# **5.3** 显示屏幕背光

只针对有背光功能的 LCD:

背光显示的功能取决于使用的控制器类型.

屏幕的显示亮度可以从 0…100% 进行调节, 具体参数如下:

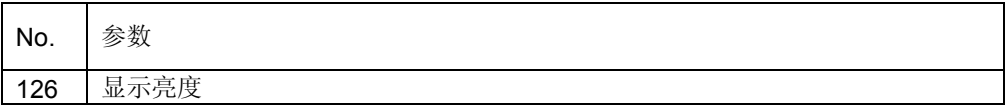

### **5.4.1** 手动锁定

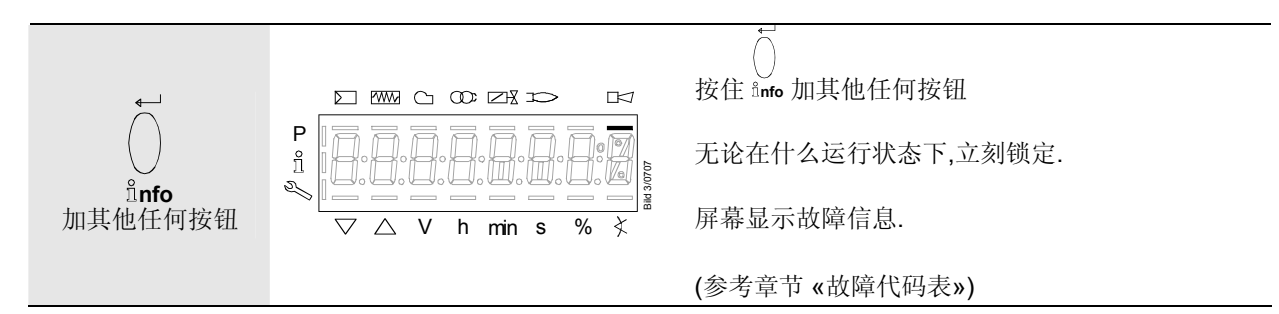

### **5.4.2** 手动控制 **(**输出功率手动请求**)**

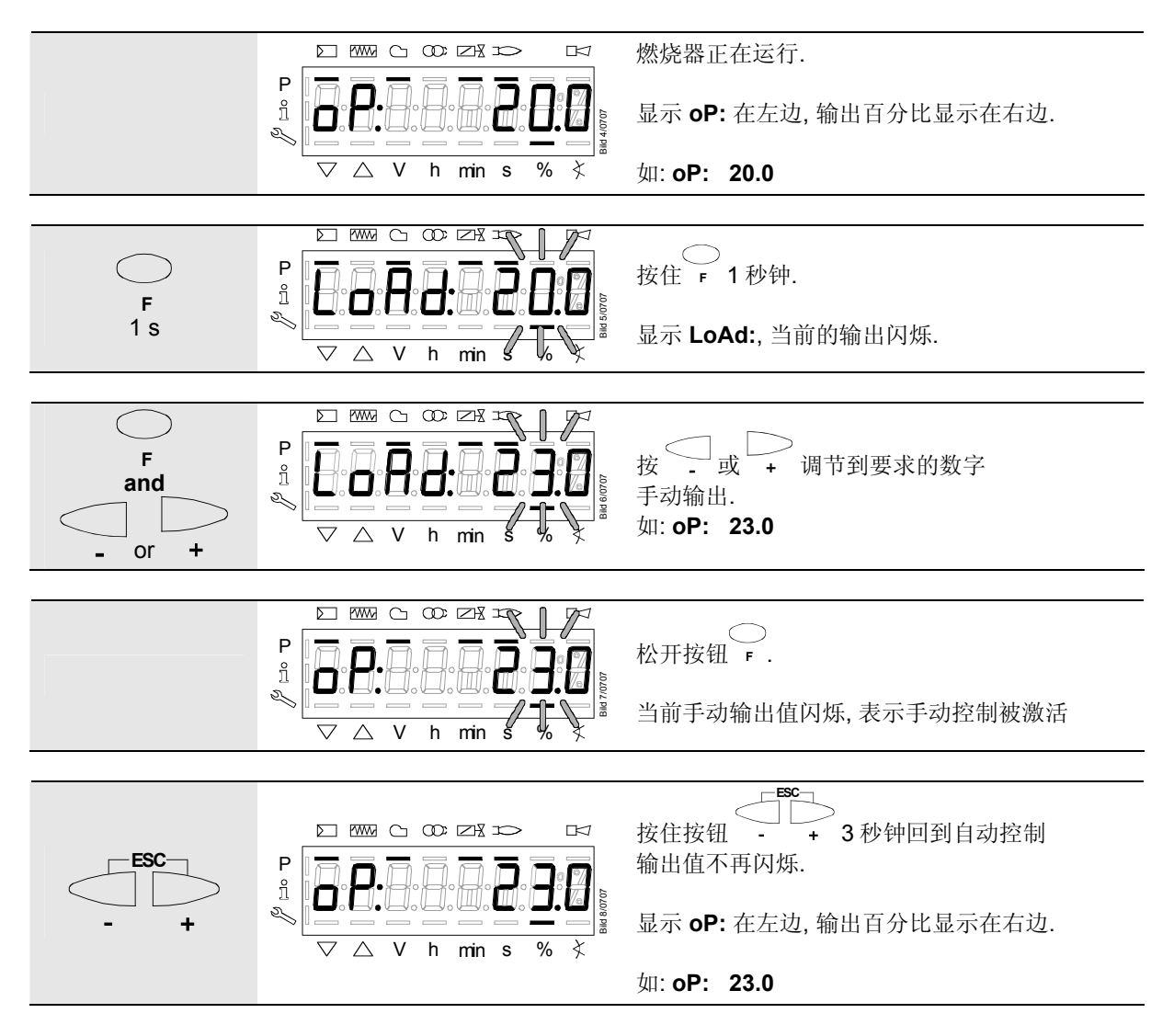

# **5.5** 正常显示

正常显示是在正常运行时的标准显示, 在各菜单的最上层, 从正常显示开始可以进入到信息, 服务, 参数层面

### **5.5.1** 待机模式显示

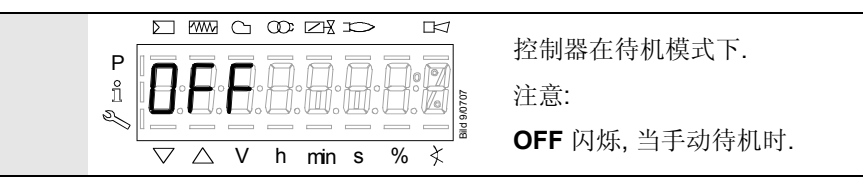

### **5.5.2** 在开机和关机时的显示

#### **5.5.2.1.** 各程序阶段的显示

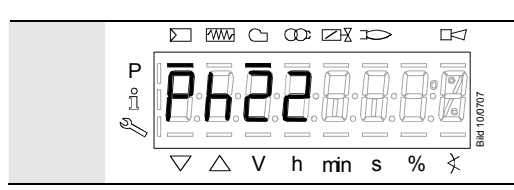

控制单元在阶段 Phase 22. 控制器要求加热, 在标志 □ 下面 的横杠出现.

### **5.5.2.2.** 当前程序阶段还需要运行的时间显示

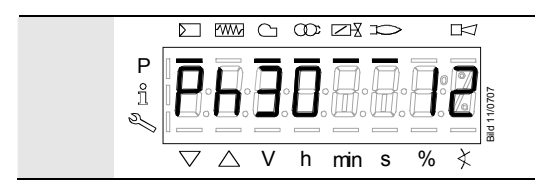

控制单元在阶段 **Ph**ase **30** 而且显示在该阶段还需要运行的 时间. 如: **12** s, **Ph**ase **30**

### **5.5.2.3.** 各阶段显示表

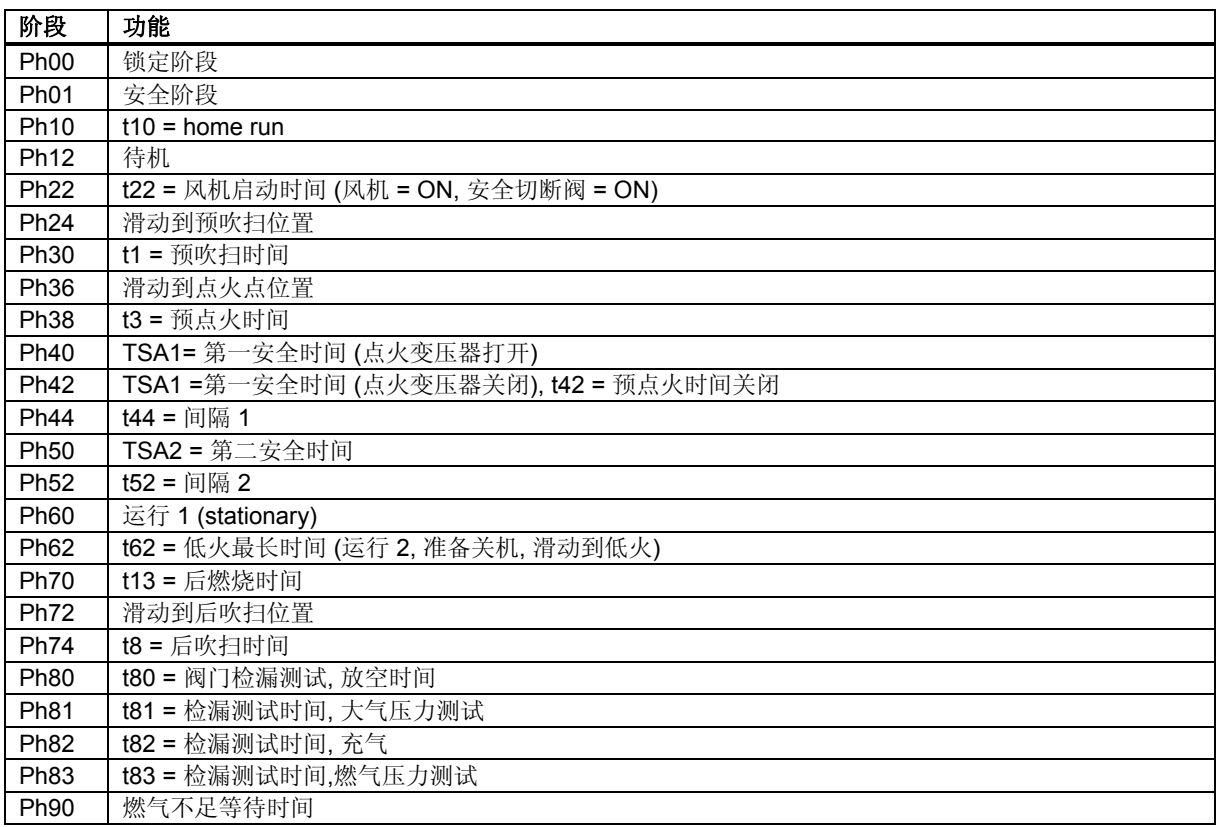

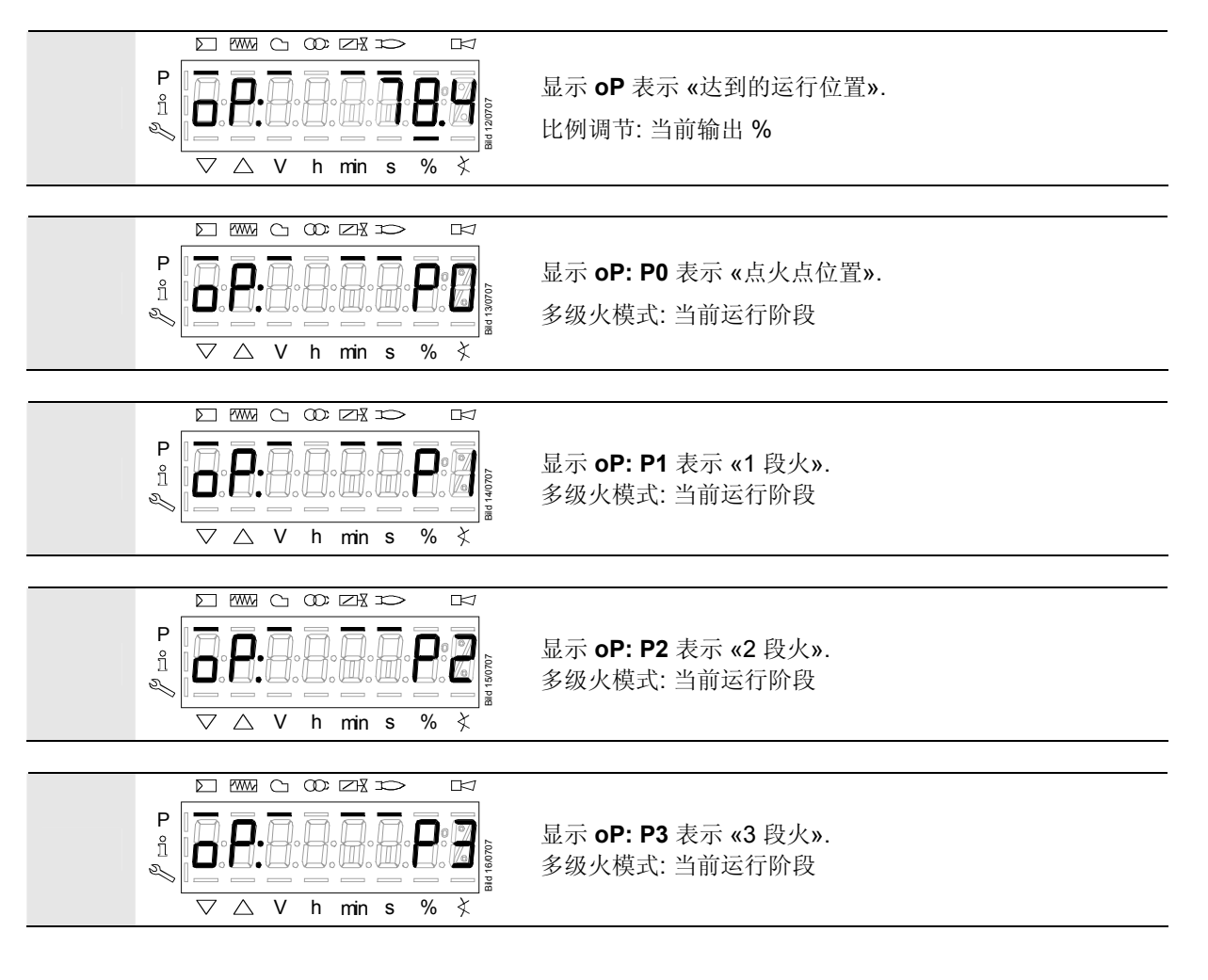

### **5.5.4** 故障状态信息**,** 显示故障和信息

### **5.5.4.1.** 锁定后显示故障

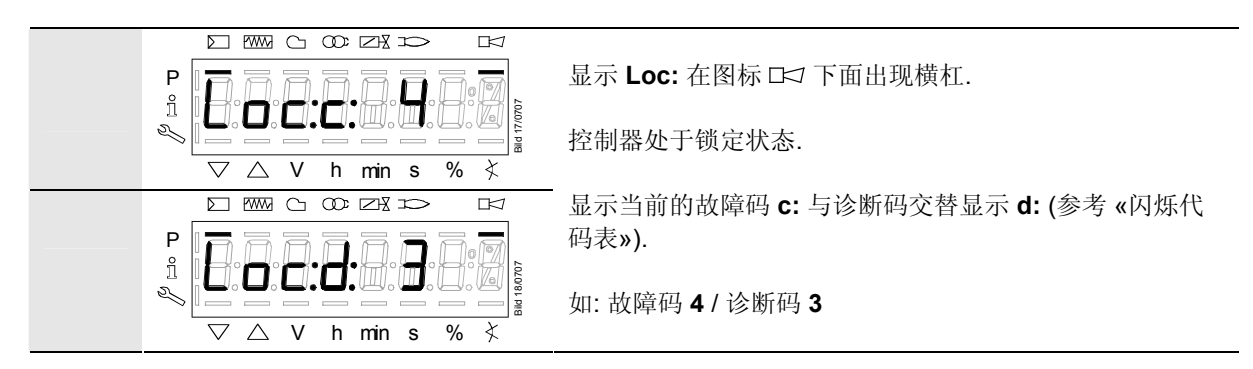

#### **5.5.4.2.** 重启

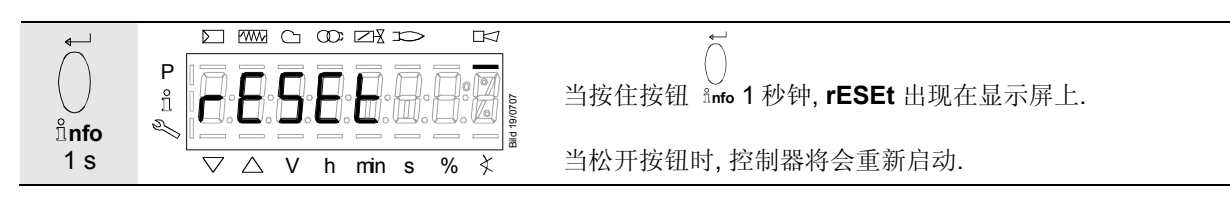

#### **5.5.4.3.** 从缩定状态进入信息**/**服务模式

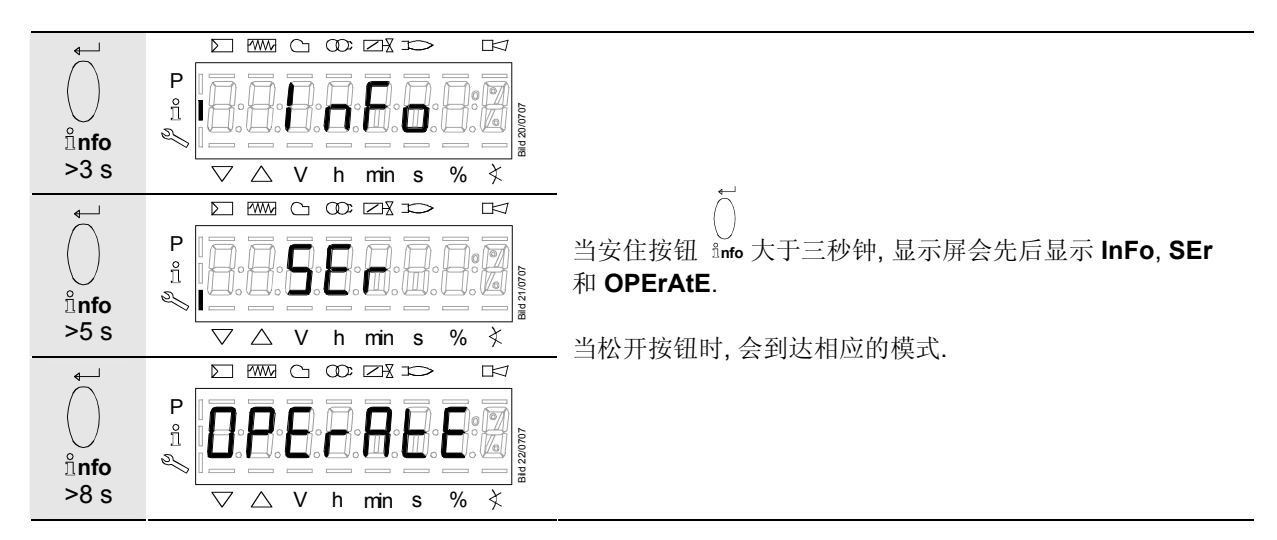

### **5.5.4.4.** 故障随着安全关断

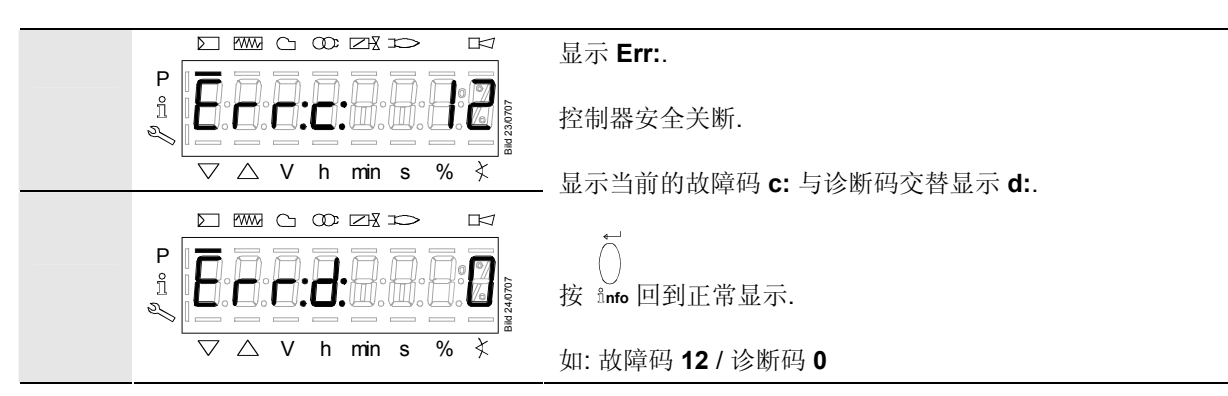

# **6** 菜单操作 **6.1** 各层面的安排

The various levels can be accessed via different button combinations. The parameter level can only be accessed via password.

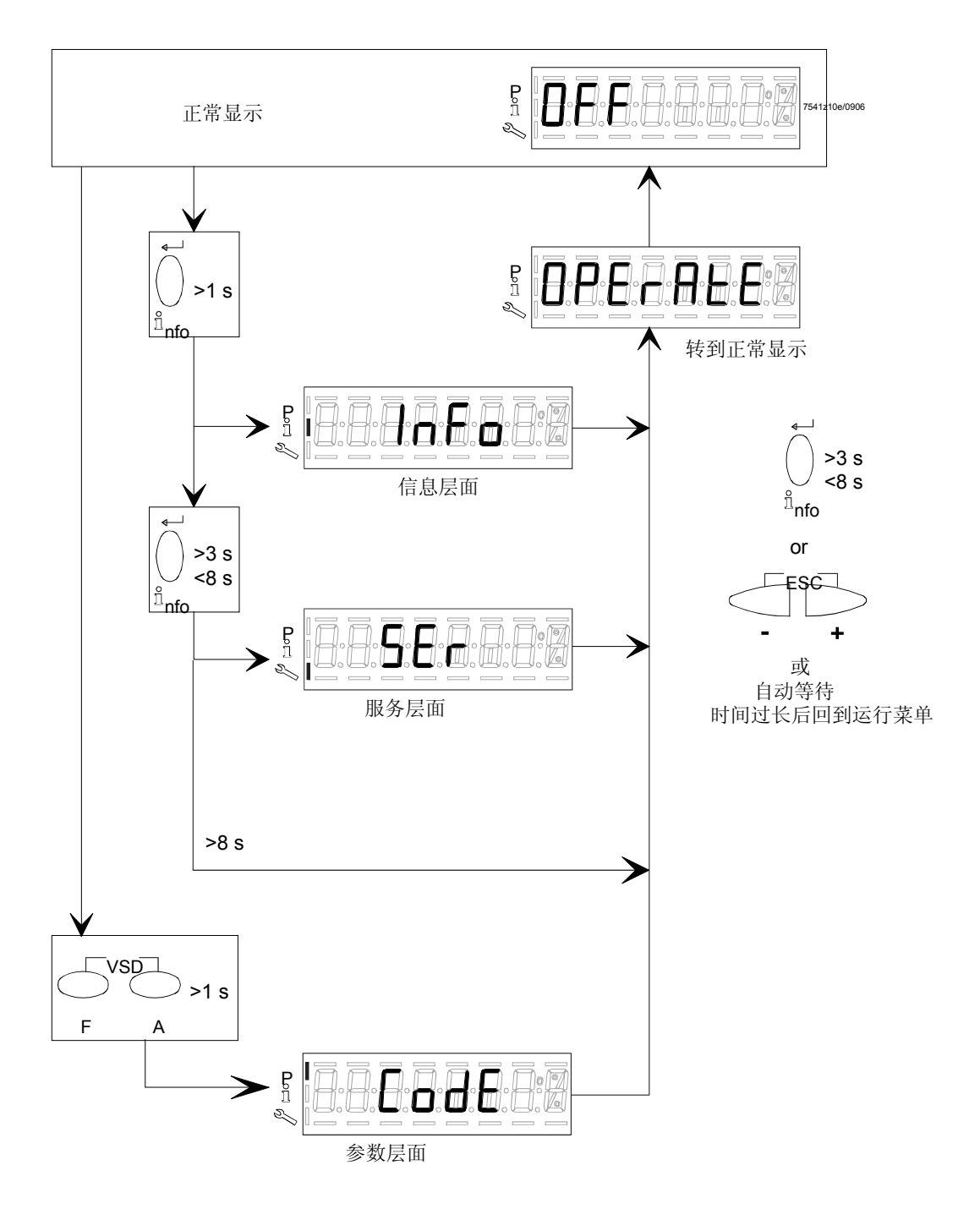

Figure 10: Assignment of levels

# **6.2** 输入密码

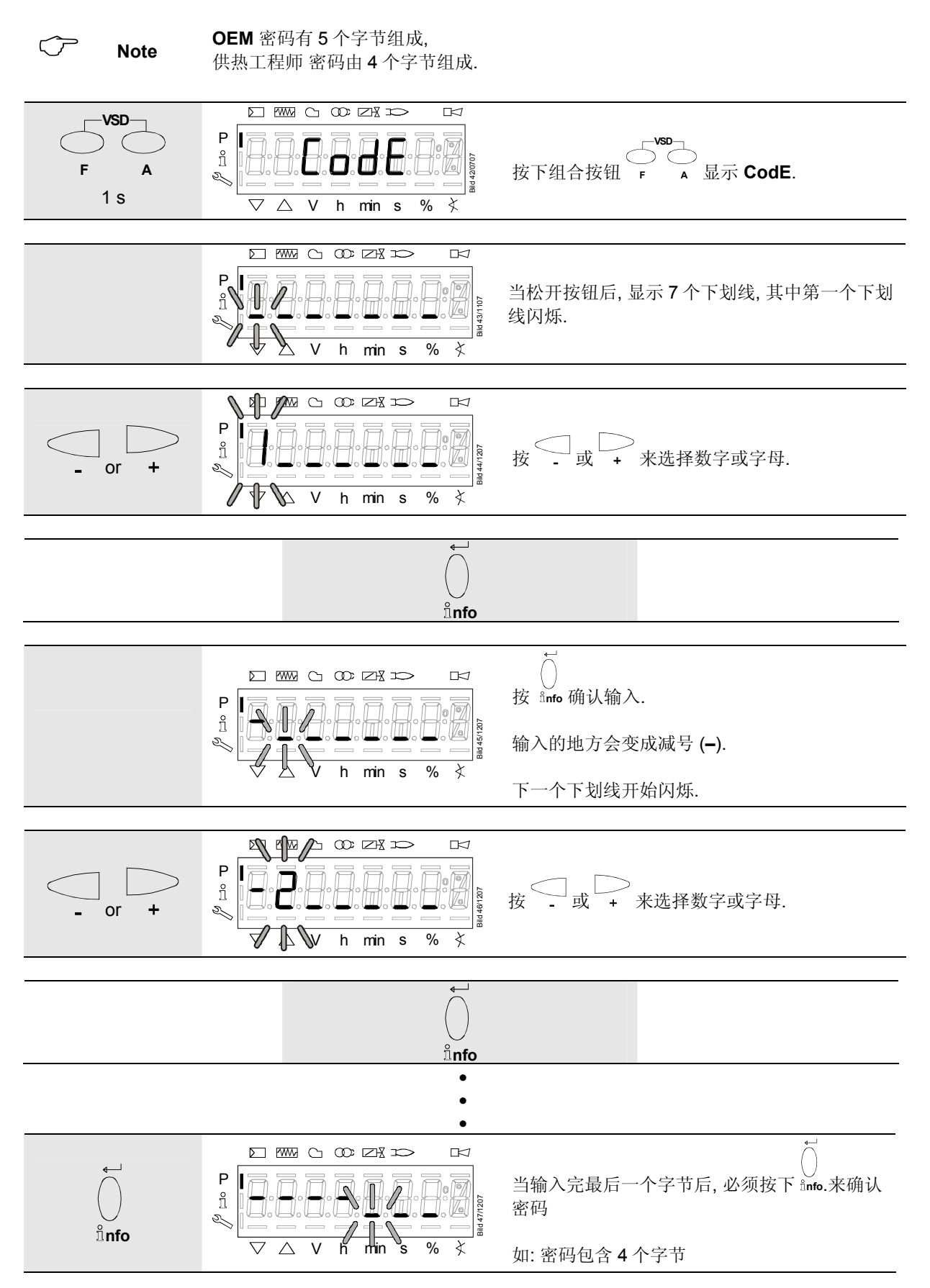

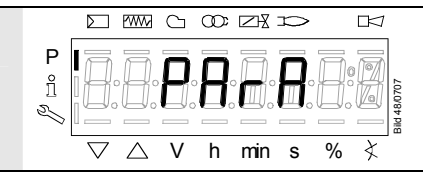

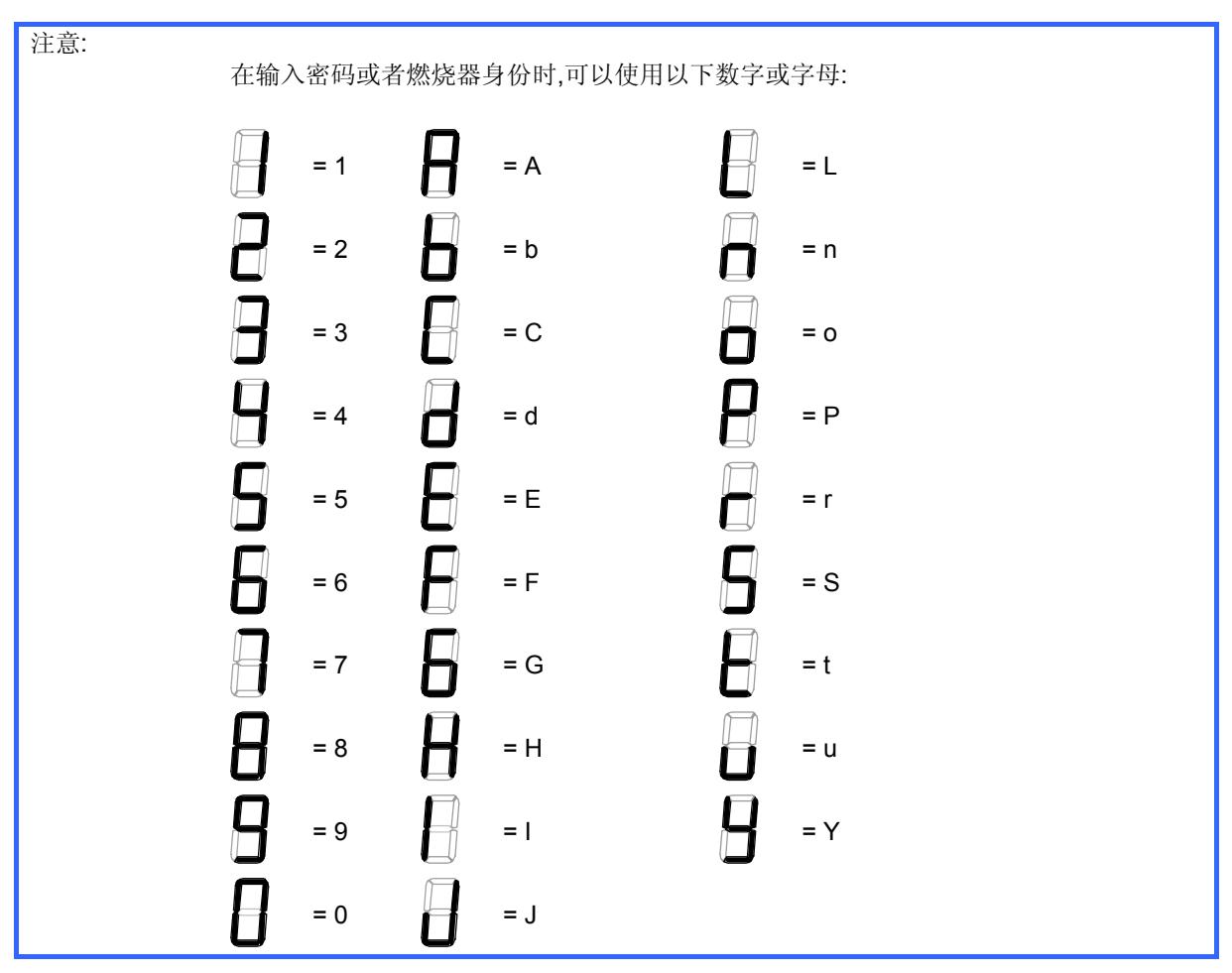

# **6.3** 各参数级别进入图表

各参数被分派到不同的层面.

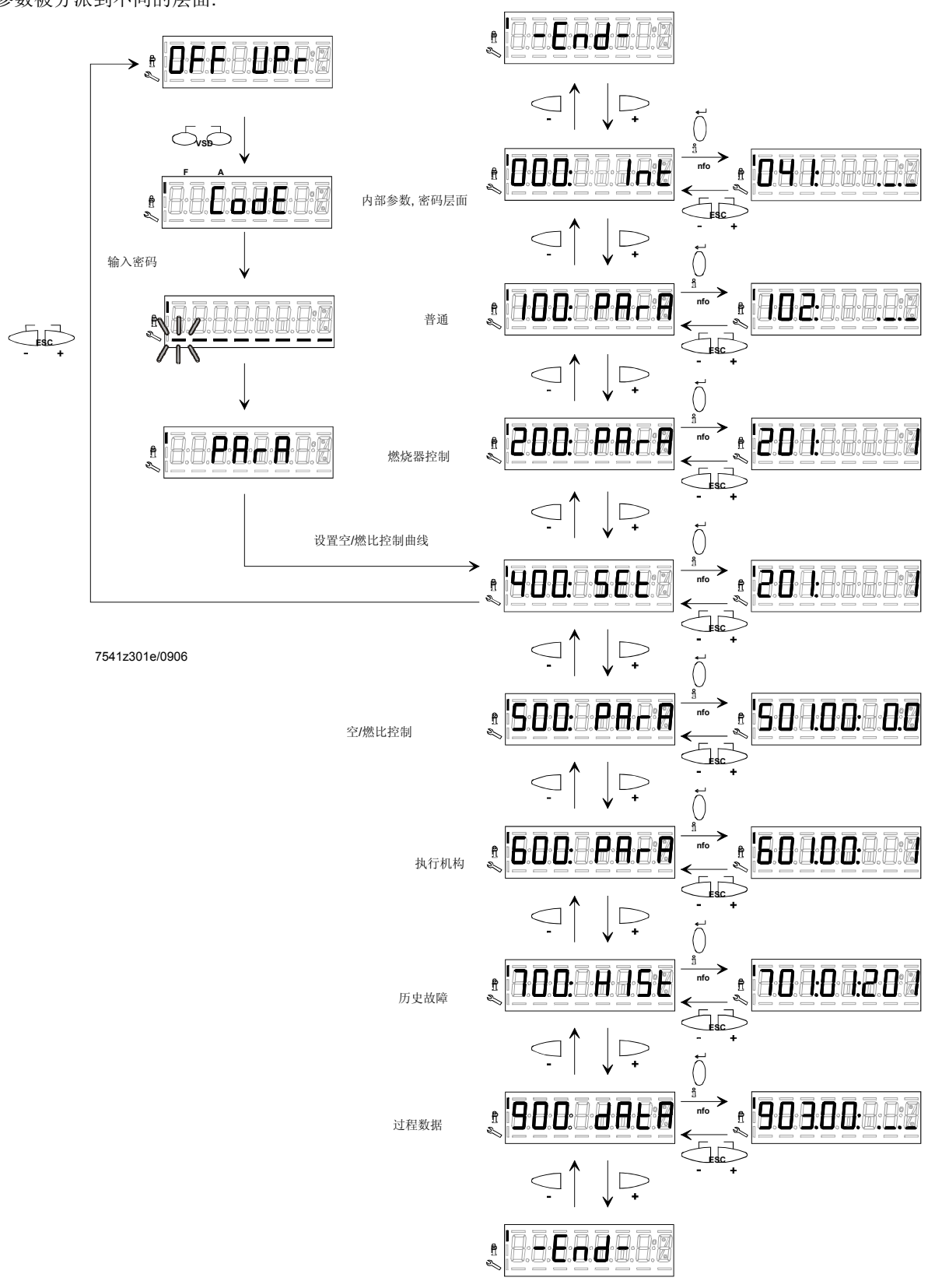

) **The following sections explain the operating philosophy behind the parameter levels using a number of examples.** 

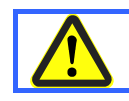

**Chapter «Safety notes on settings and parameterization» must be strictly observed!**

# **6.4** 空**/**燃比曲线 **–** 设置和调试

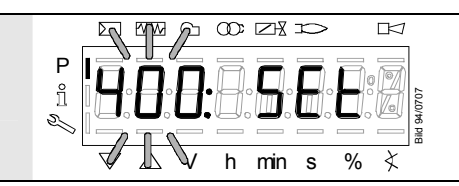

显示 **400:** 在左边闪烁, 右边出现 **SEt** 字样.

## **6.4.1** 初始调试

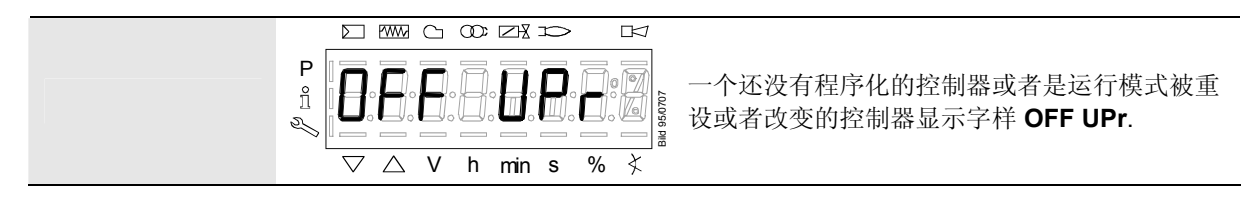

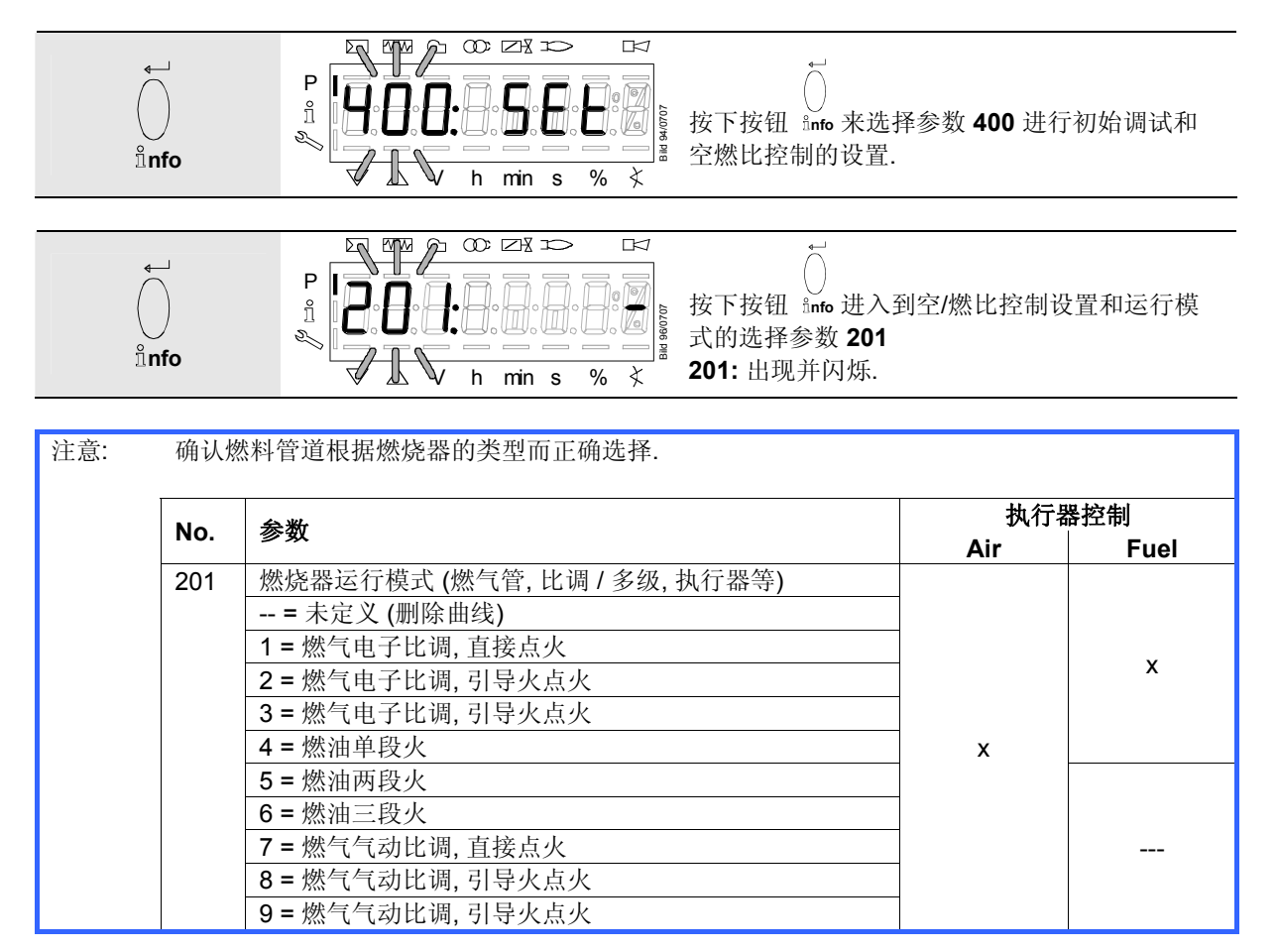

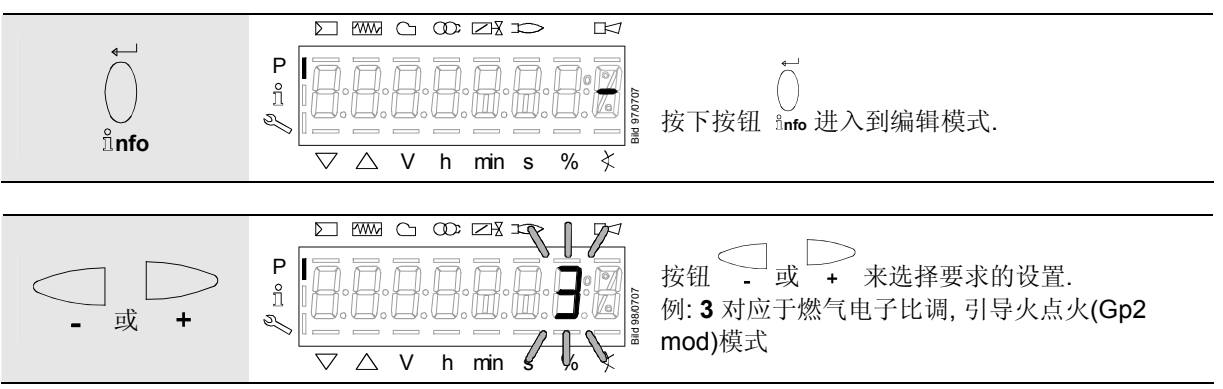

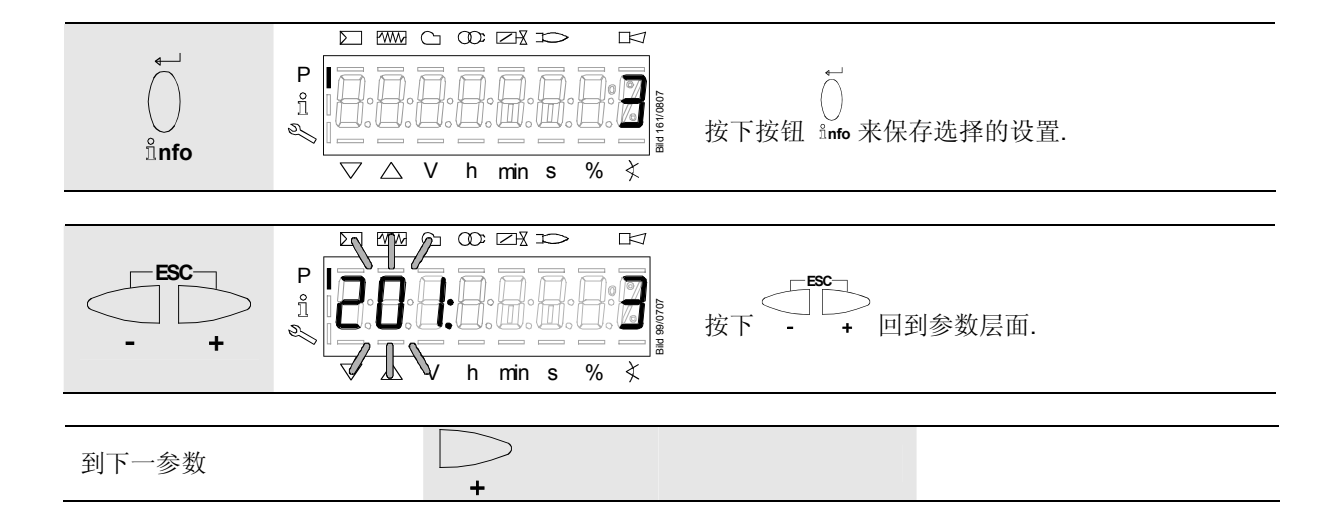

### **6.4.2** 比例调节模式下设置各曲线点从 **P0** 到 **P9 («G mod», «Gp1 mod», «Gp2 mod» and «Lo mod»)**

例 **«G mod»** 

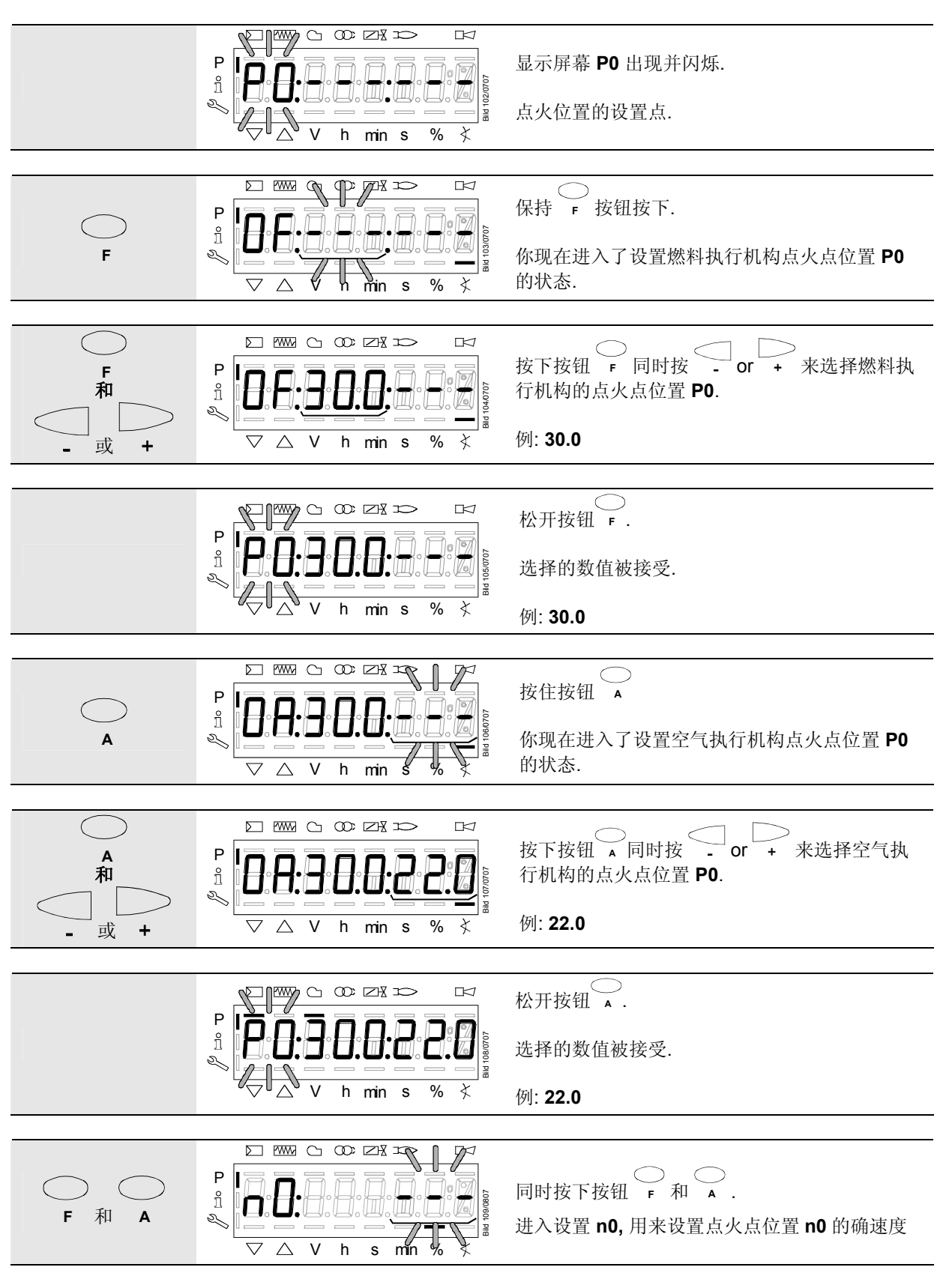

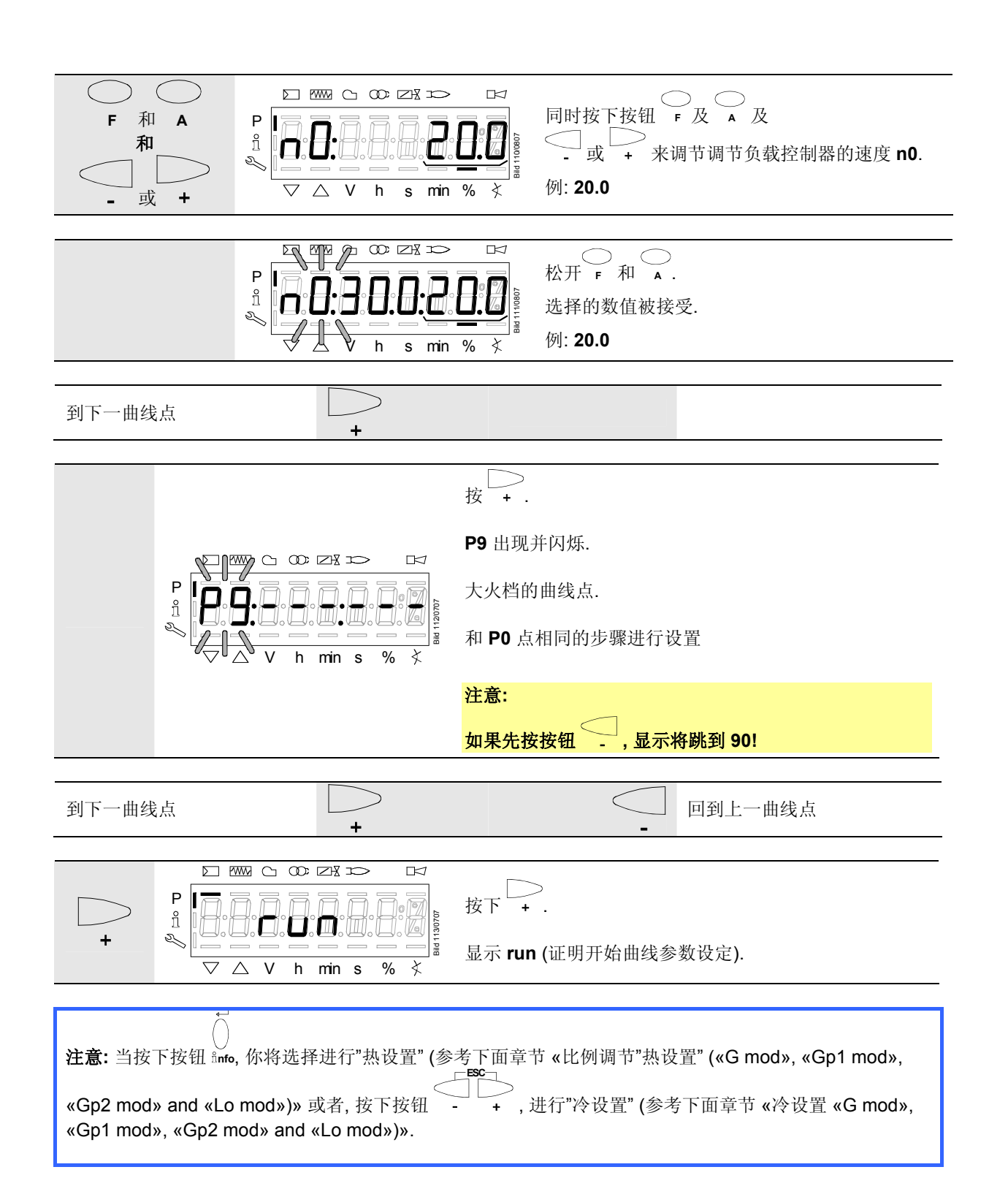

### **6.4.3** 比例调节的热设置 **(«G mod», «Gp1 mod», «Gp2 mod» and «Lo mod»)**

### 注意:

在热设置调节下, 燃烧器将在按下 **InFo** 键后启动. 空燃比控制可以在有火焰的情况下精确的设置. 在滑动到 预先设置的大火位置 **P9** 前, 所有的中间位置 (**P2…P8**)必须要被设置.

在 **P9** 位置后, 会自动运行, 可以按 **ESC** 键退出曲线设置. 如果曲线设置失败, 开始保护 **OFF UPr** 启动直到 所有的点被设置好.

如果需要, 燃气压力可以在高火点设置, 万一 燃气压力改变的话, 所有的点必须要重新检查, 需要的话需要重 新调节.

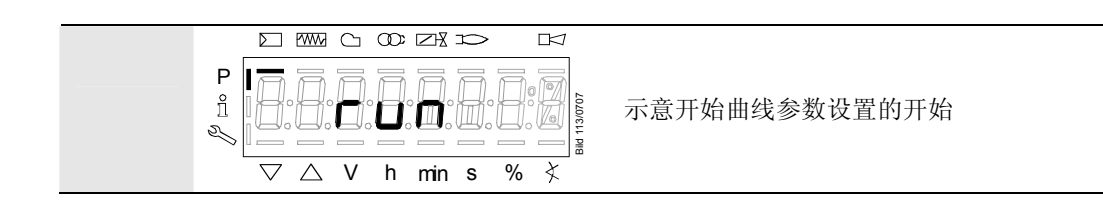

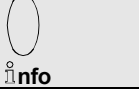

 $\triangleleft$ 

当需要加热时.

#### 注意**:**

如果在设置参数时发生故障导致了安全关闭, 曲线的参数也会退出.

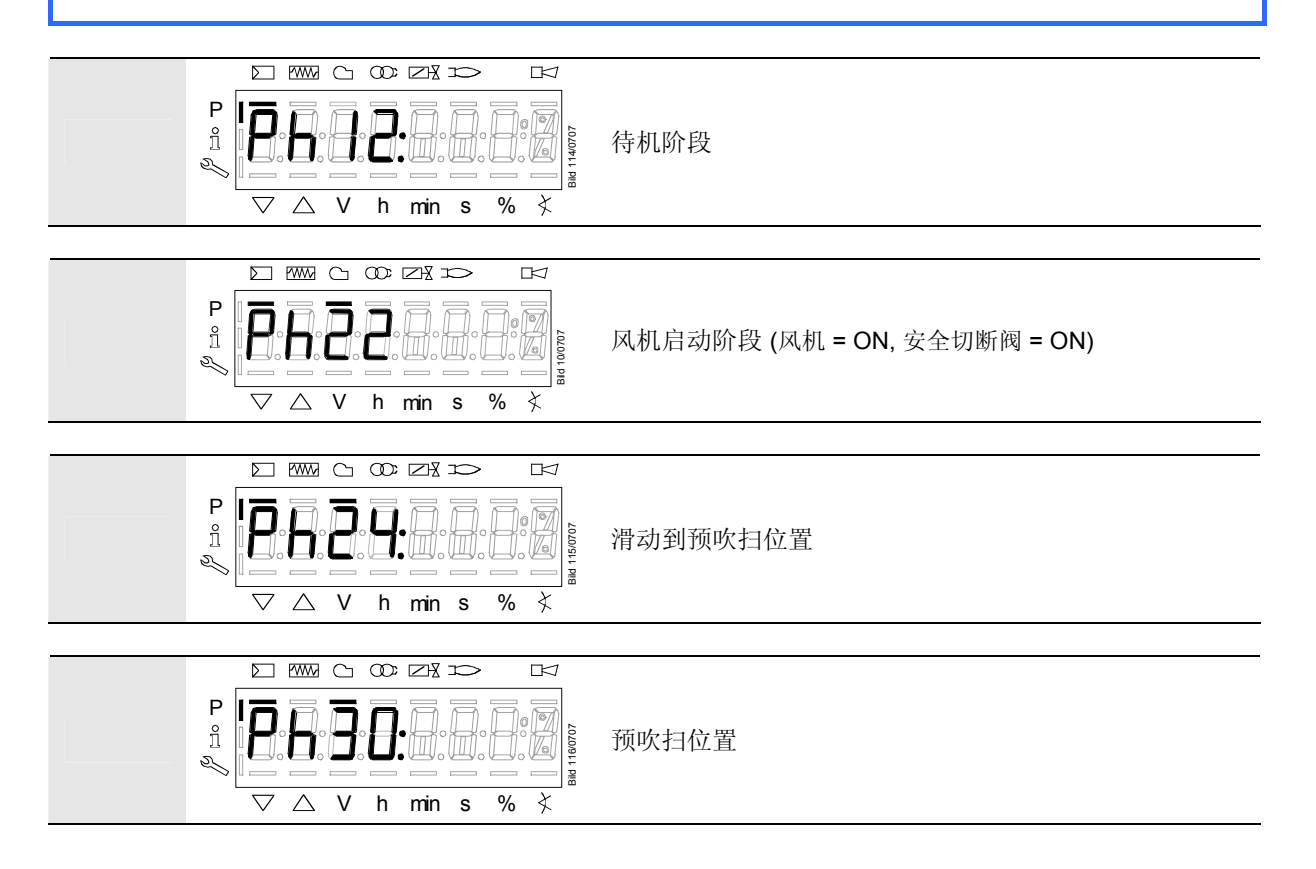

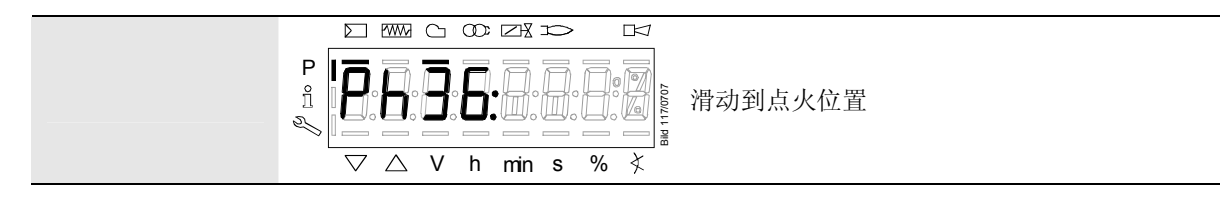

### 等待燃烧器运行到符号 **▲** 或 **▼** 不在活动**!**  启动程序会停止在阶段 **phase 36** 滑动到点火点位置**.**

点火点位置可以在冷状态下调节**.** 

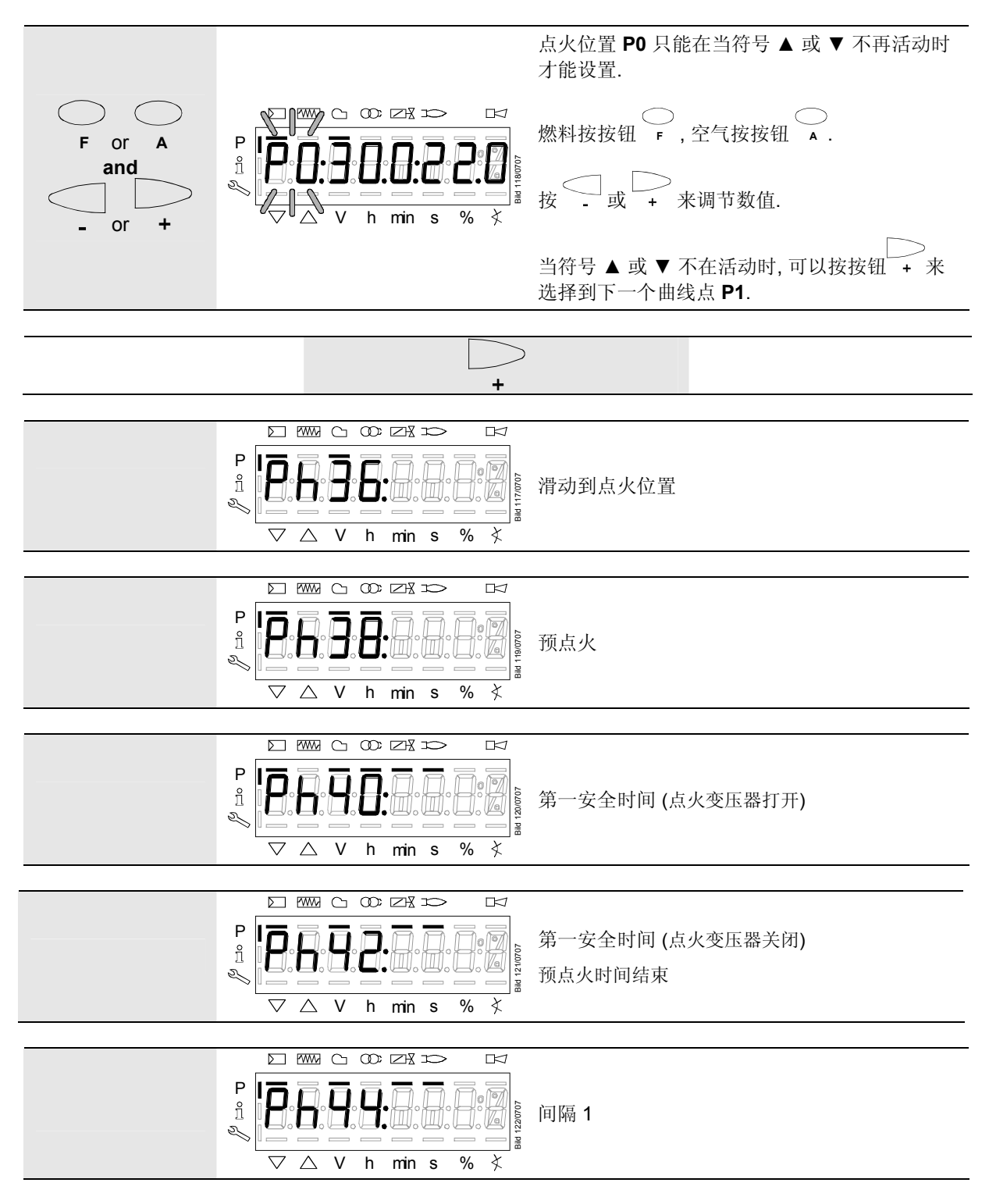

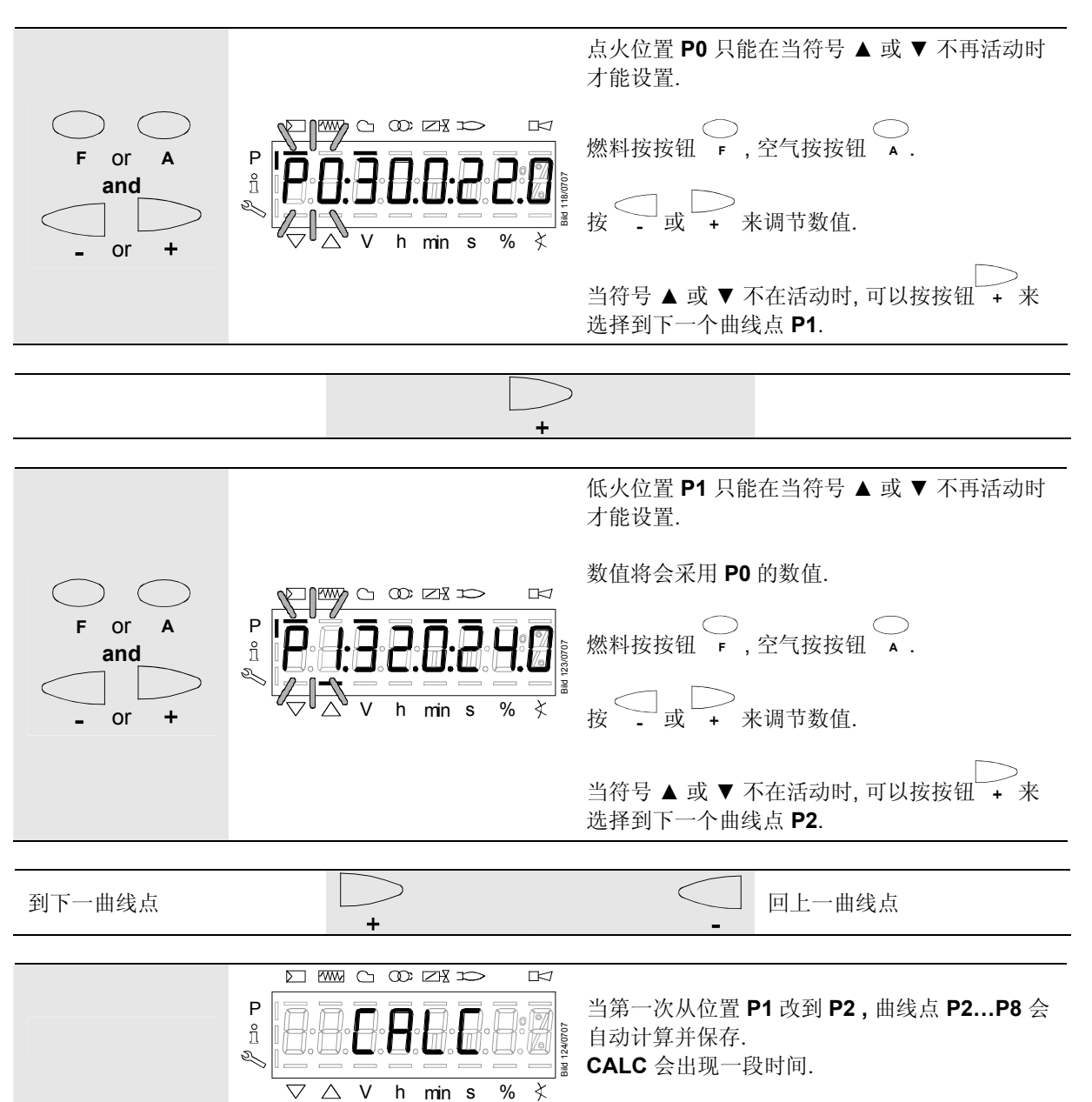

V h min s %

 $\overline{\nabla}$  $\triangle$ 

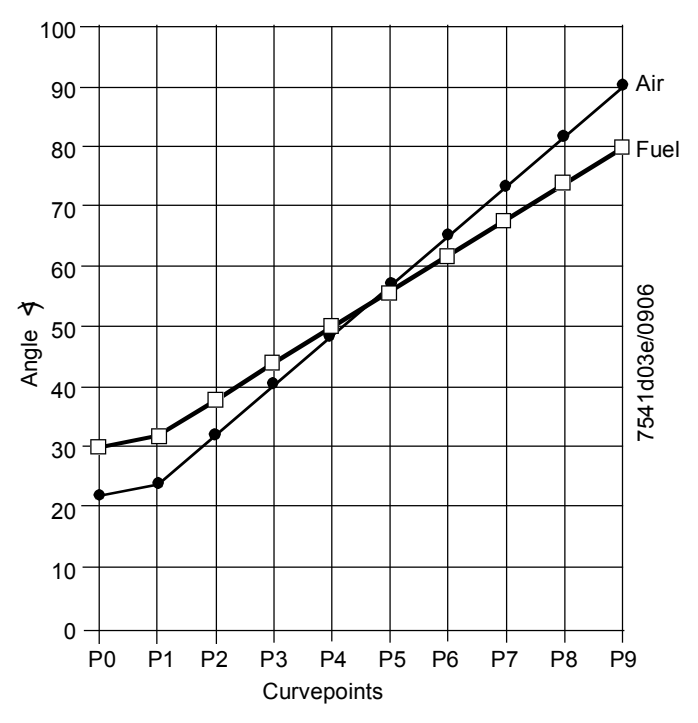

Figure 11: 设置曲线点

#### 注意**:**

**P2** 到 **P8** 的曲线点会按照 **P1** 到 **P9** 的直线来重新计算.

#### 例 **1 =** 燃气比例调节

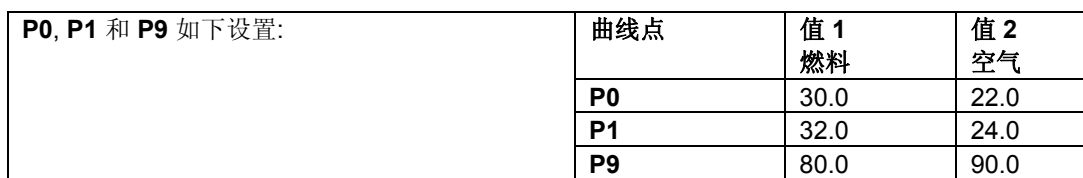

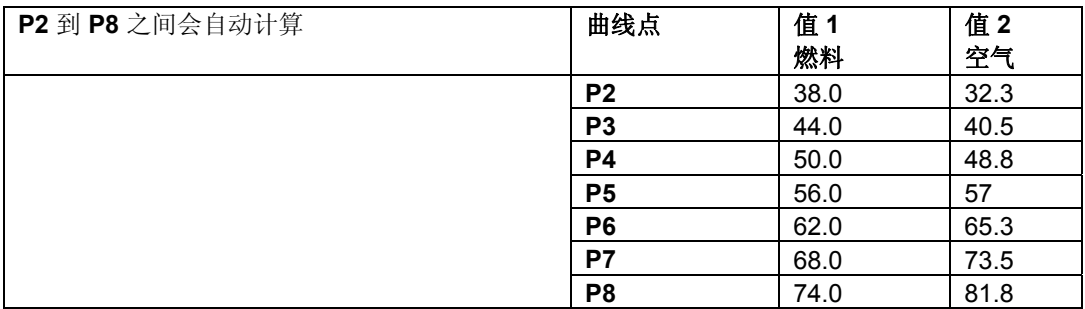

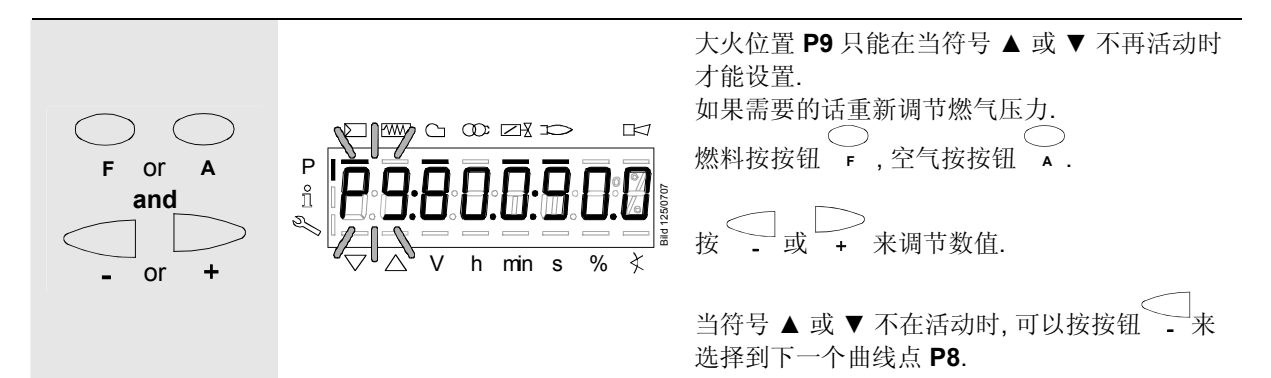

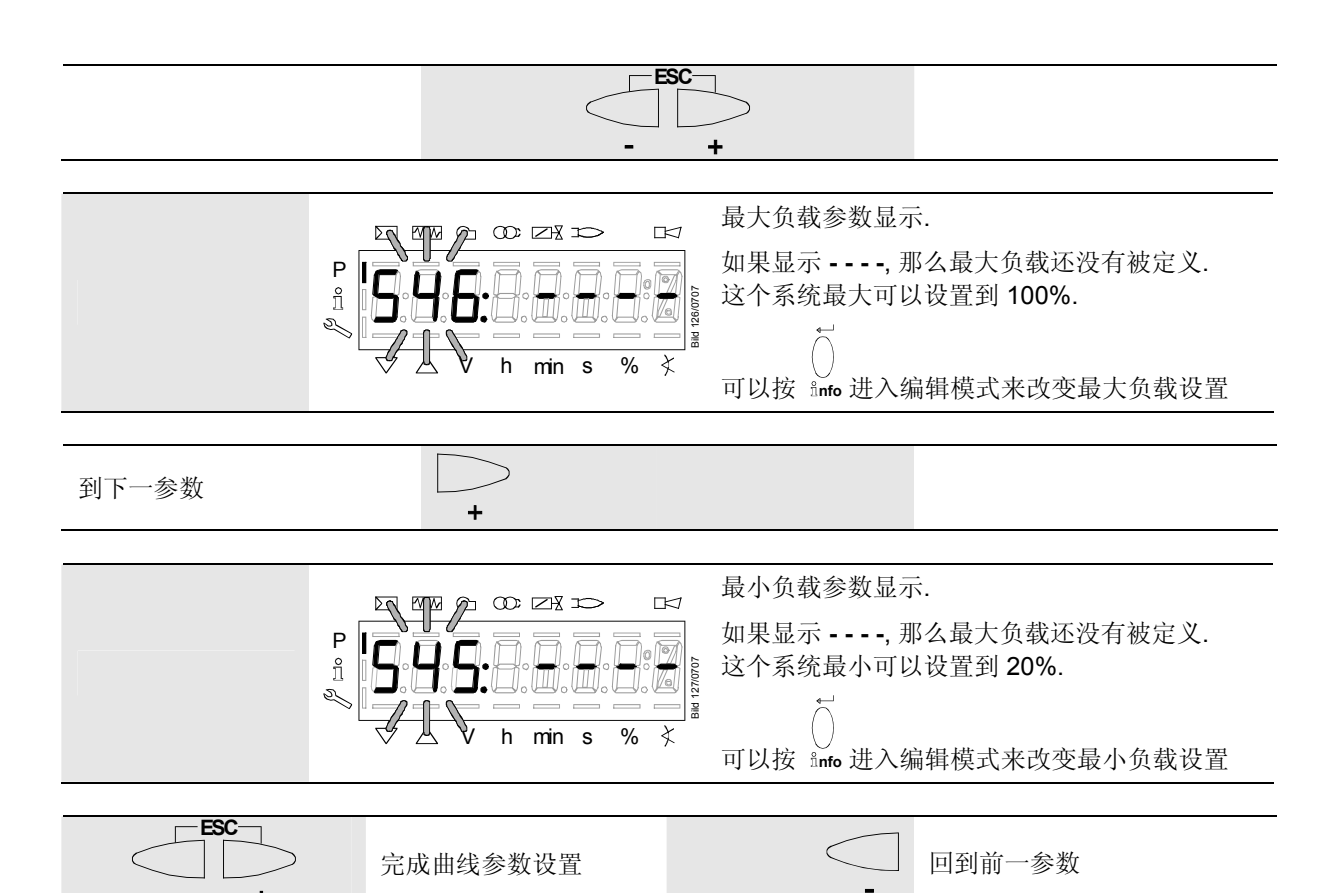

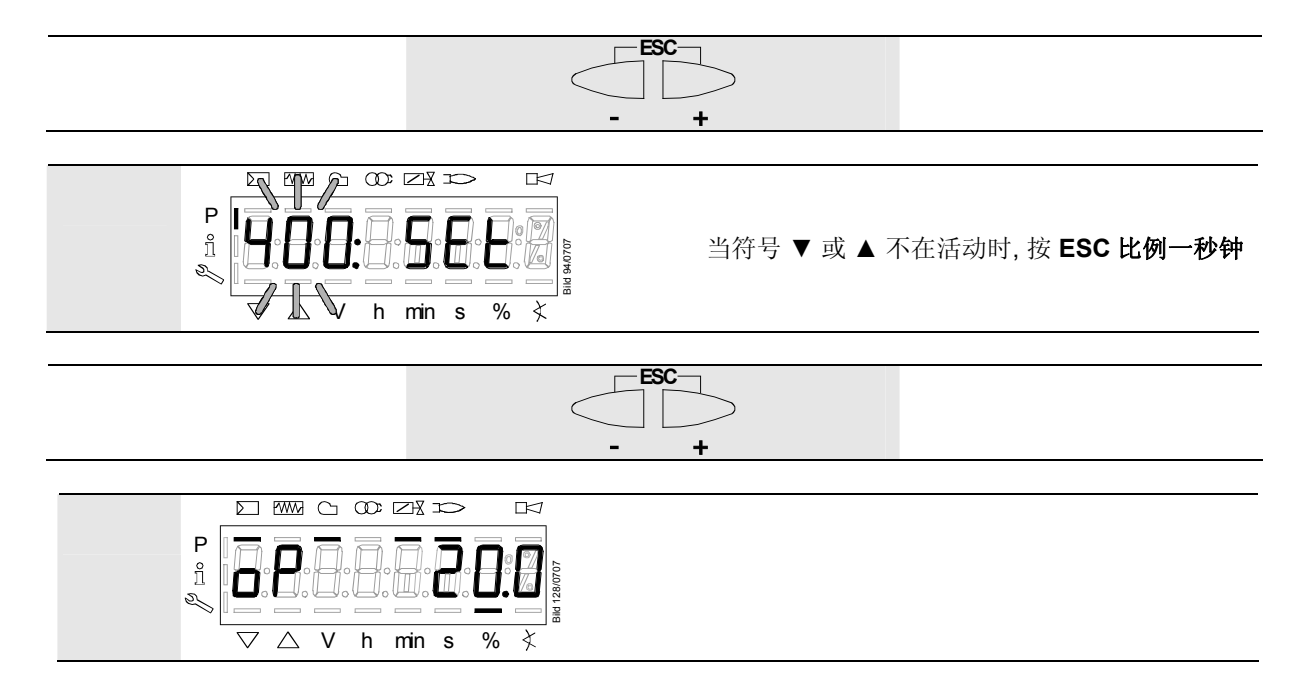

现在 LMV27.100…的空/燃比热设置已经完成了.

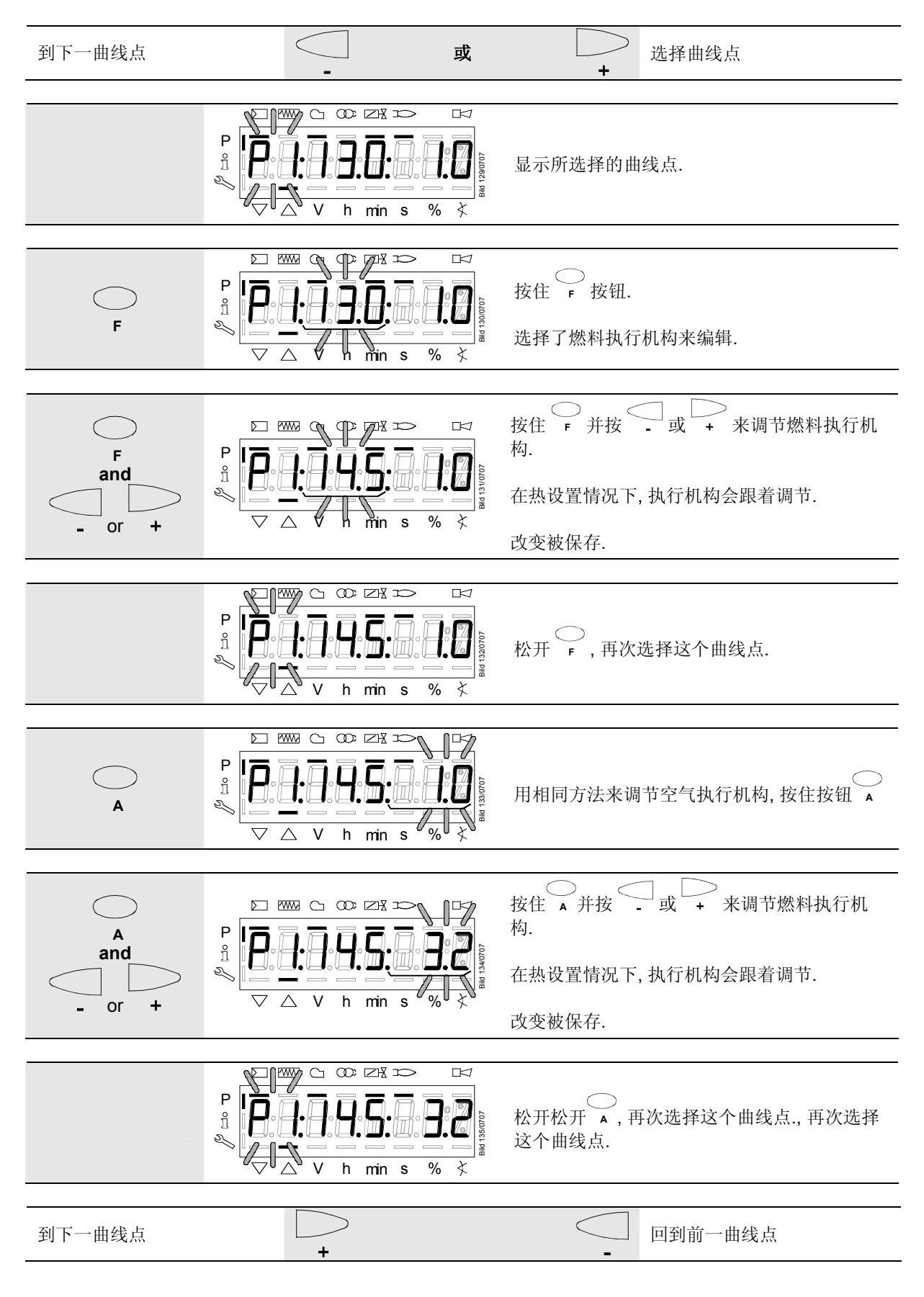

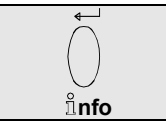

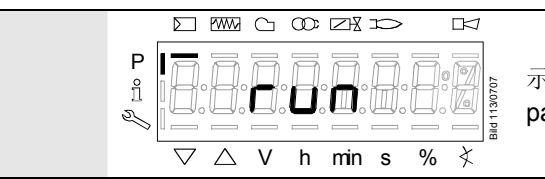

示意开始设置曲线参数 arameters.

#### 例 **1 =** 燃气比例调节

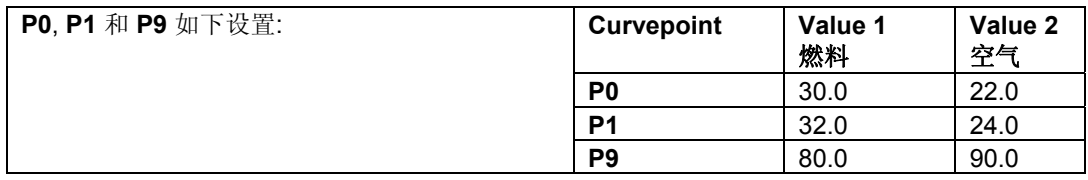

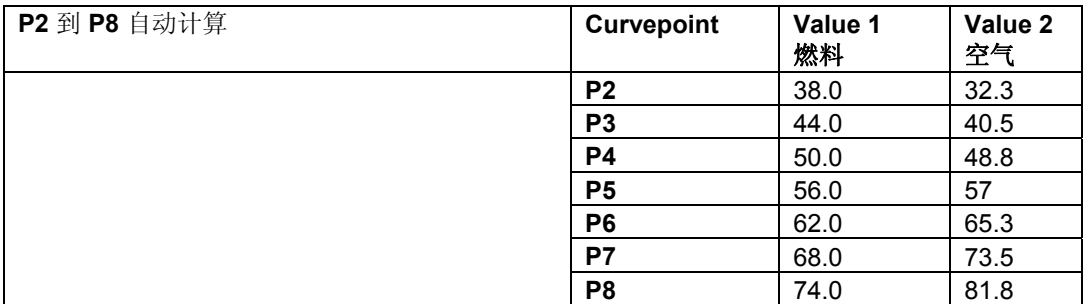

现在来改变 **P5** 的设置:

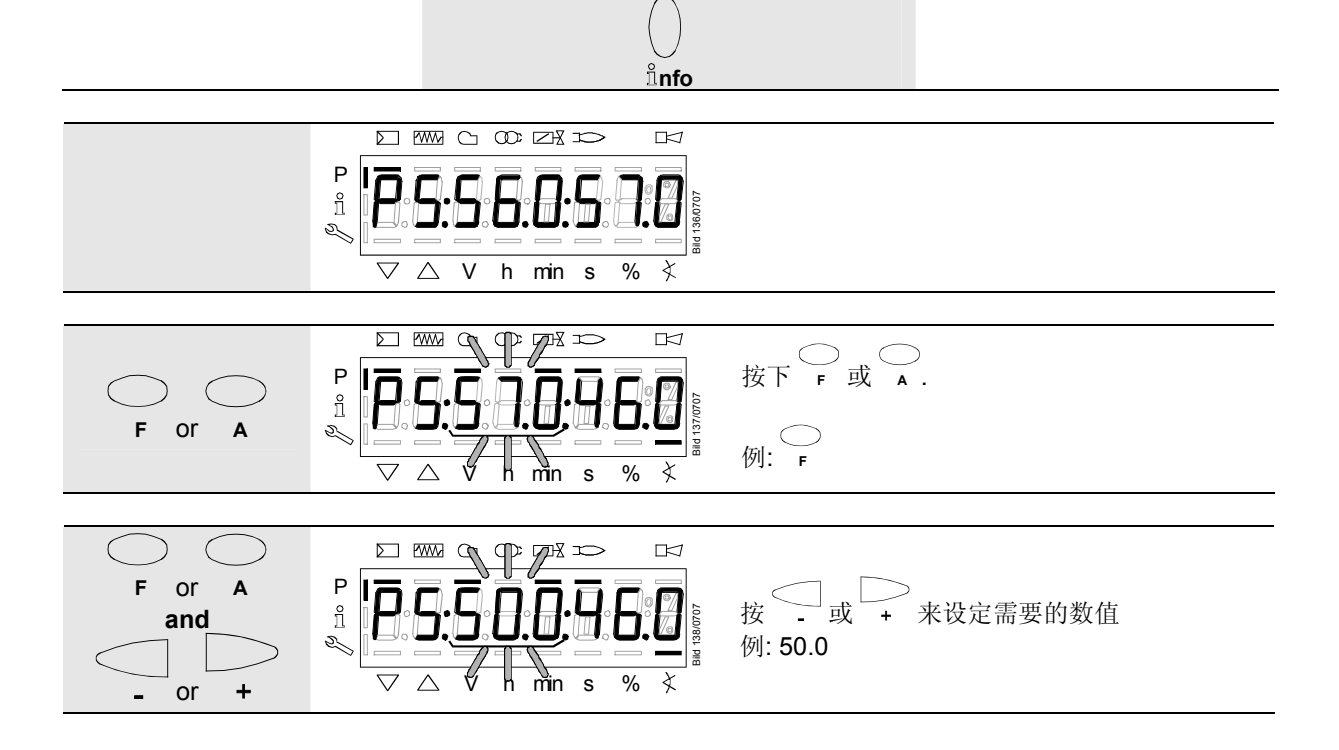

 $\overline{\phantom{0}}$ 

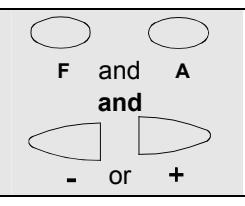

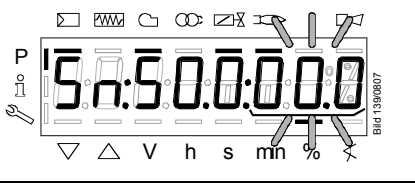

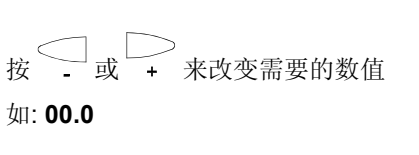

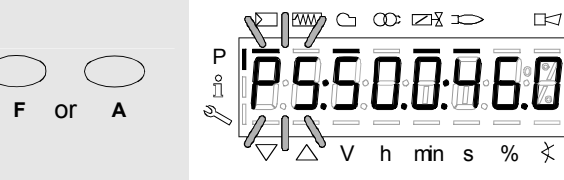

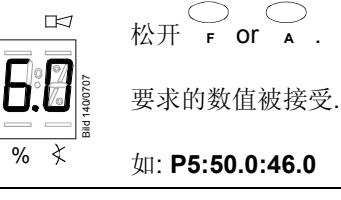

Bild 124/0707

sild 124/0707

 $\overline{\mathbb{R}}$ 

 $\overline{\mathbf{r}}$ 

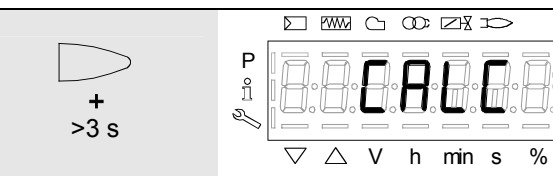

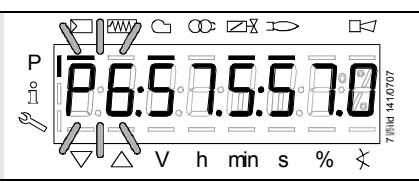

显示跳到 **P6**.

**CALC** 出现.

按住 + 大于 3 s.

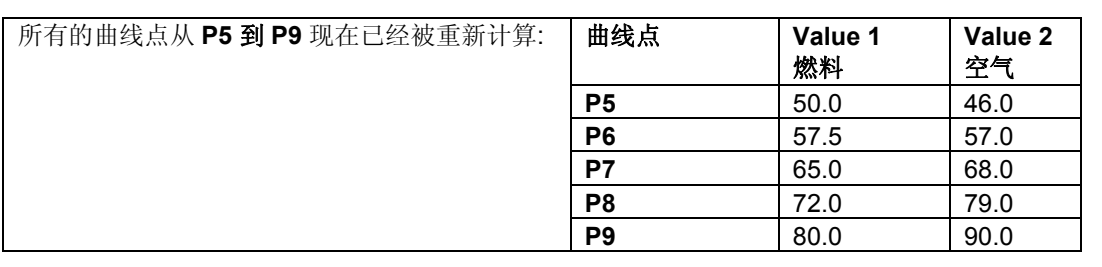

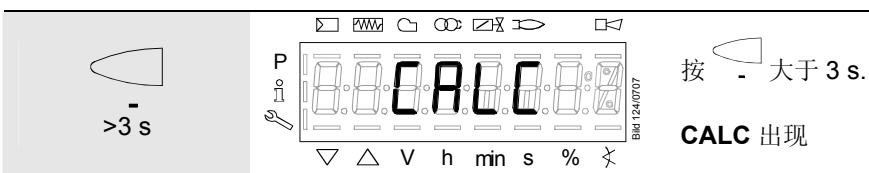

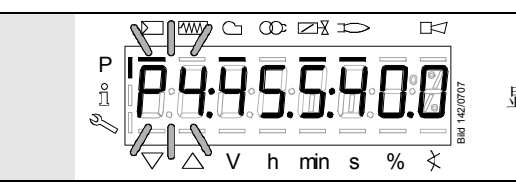

显示跳到 **P4**.

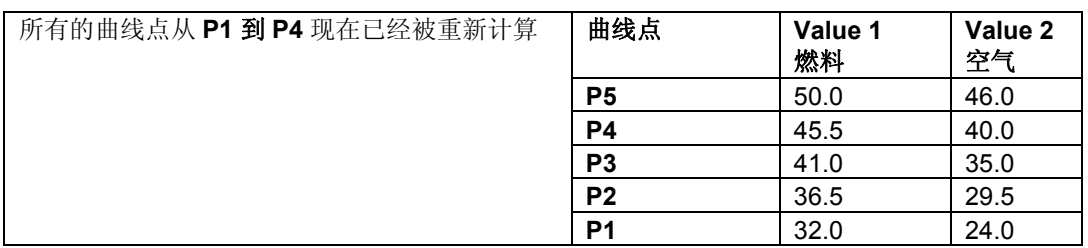

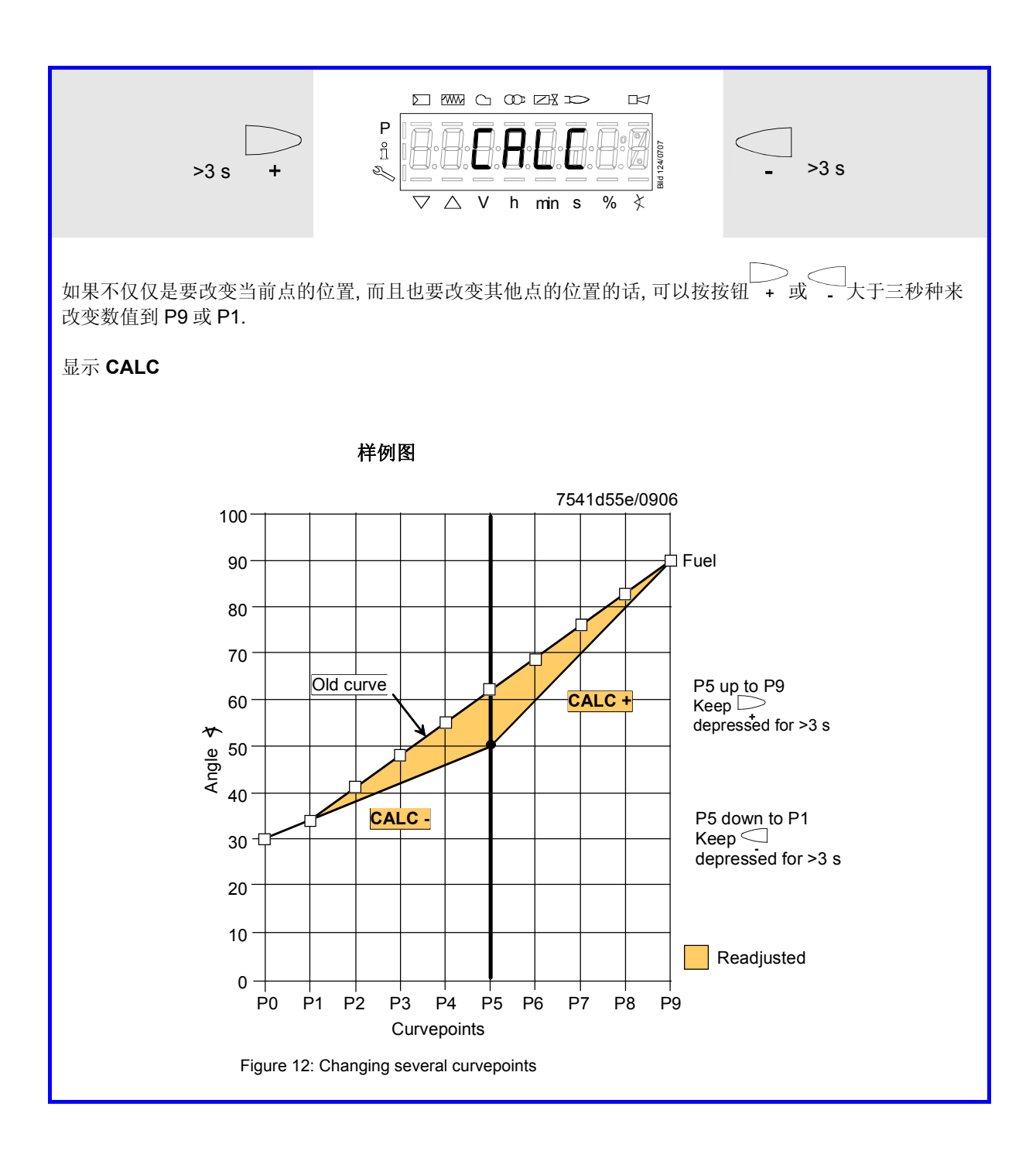

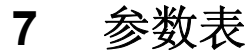

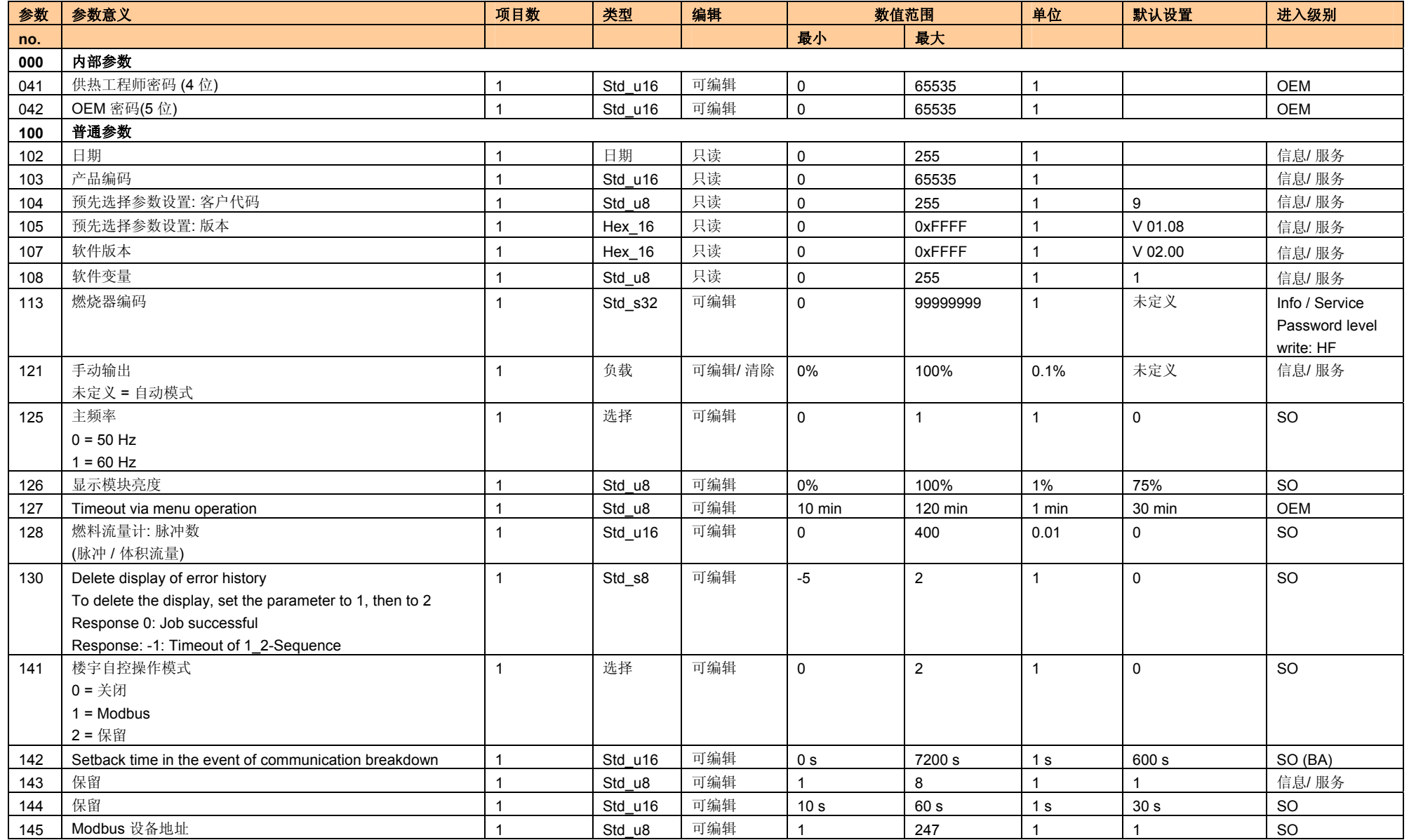

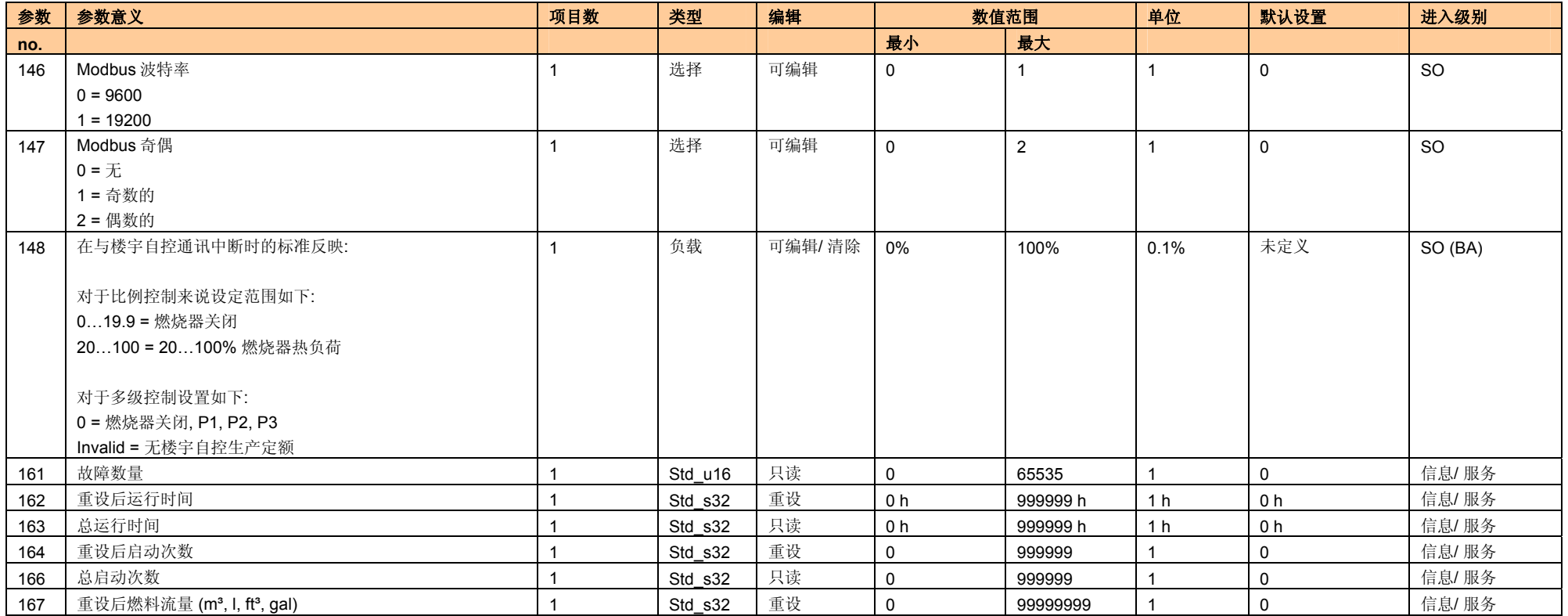

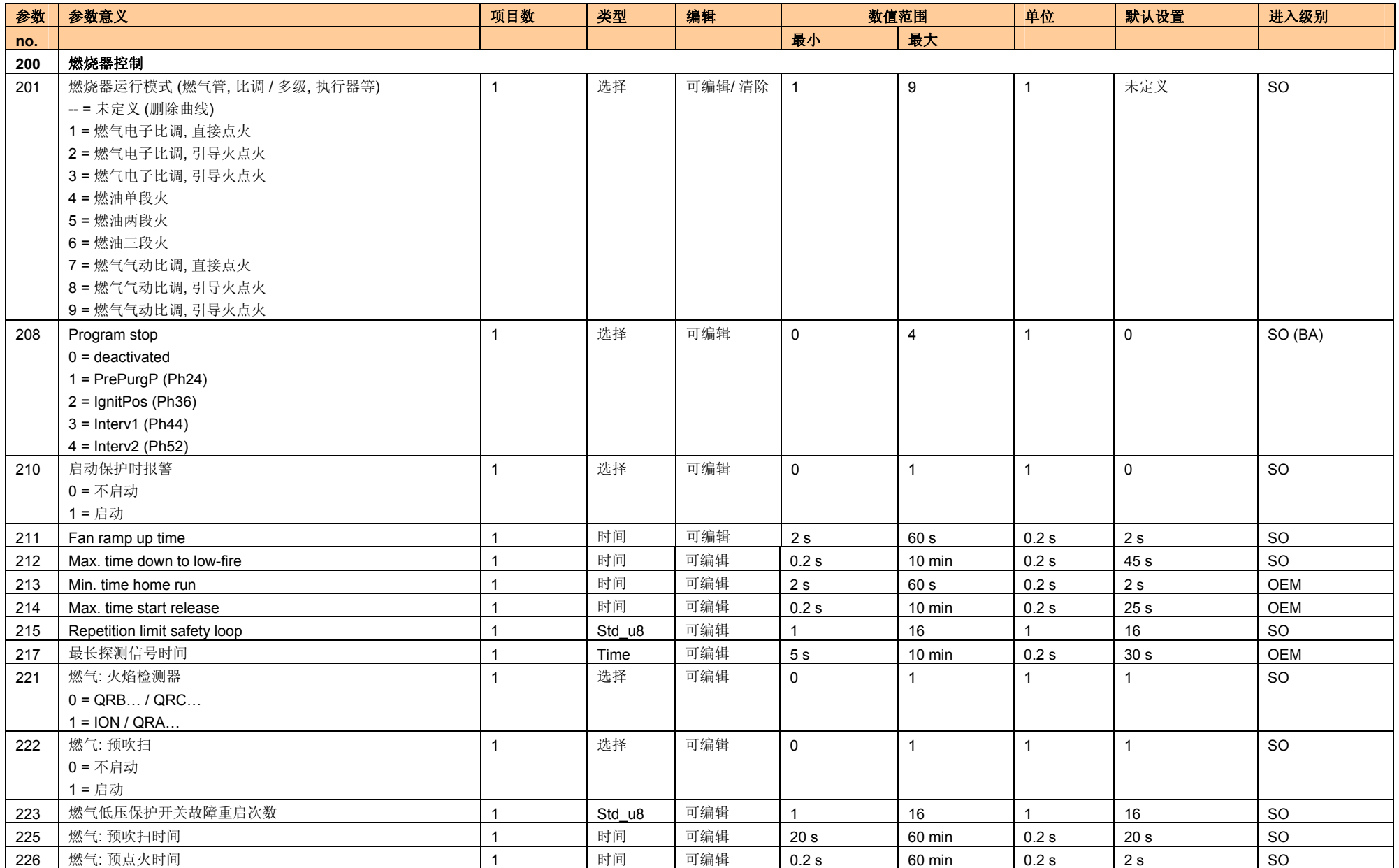

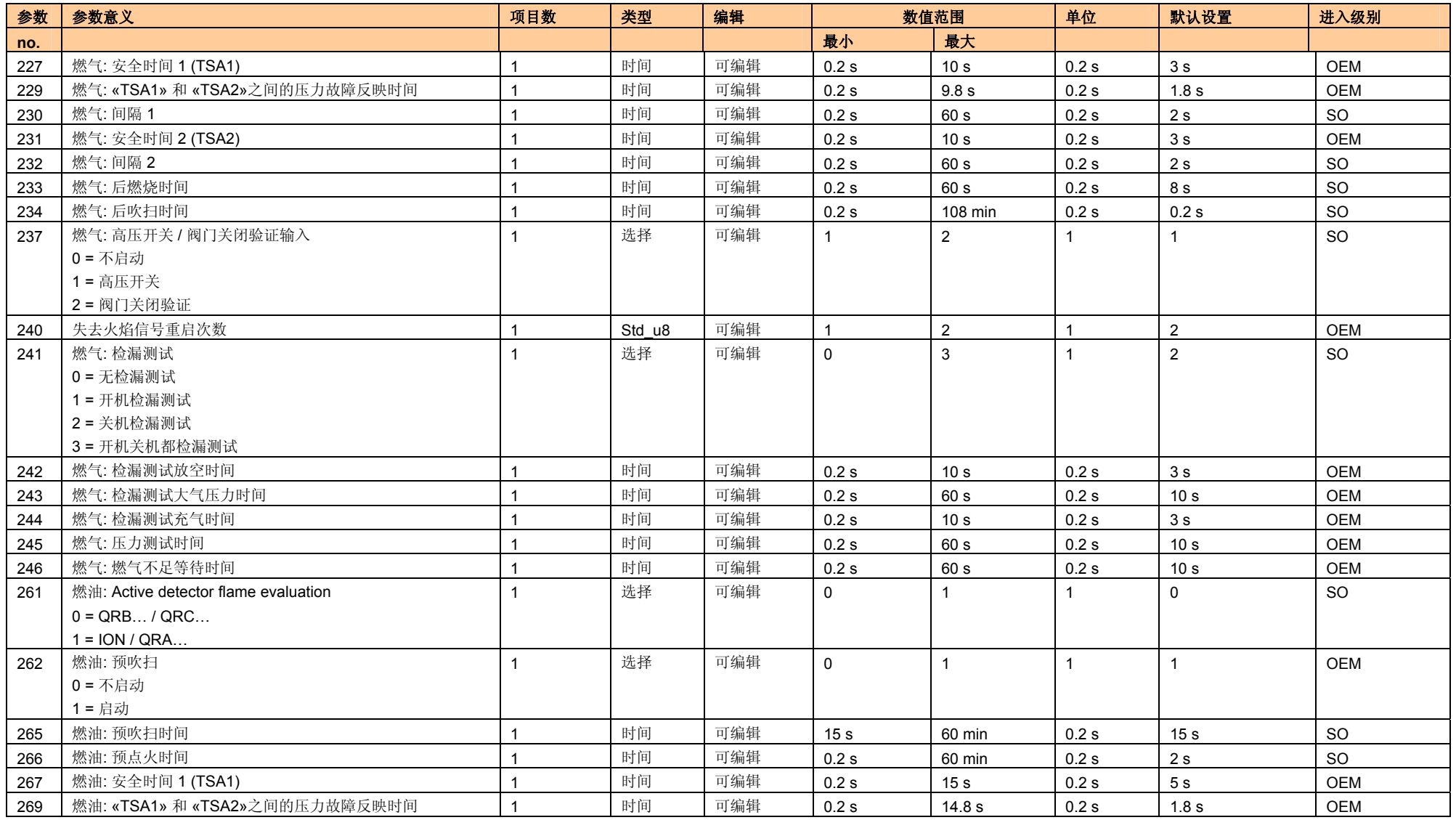

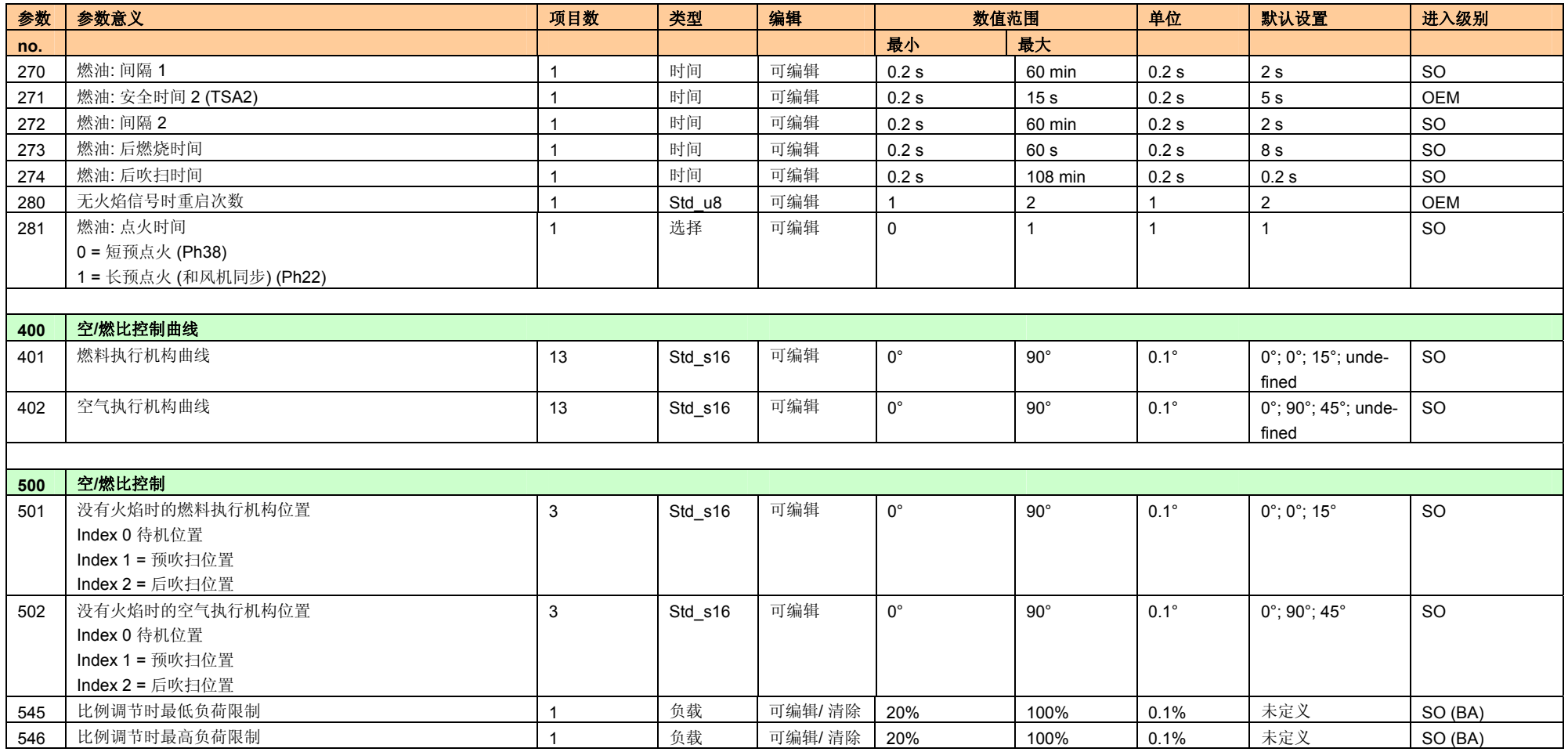

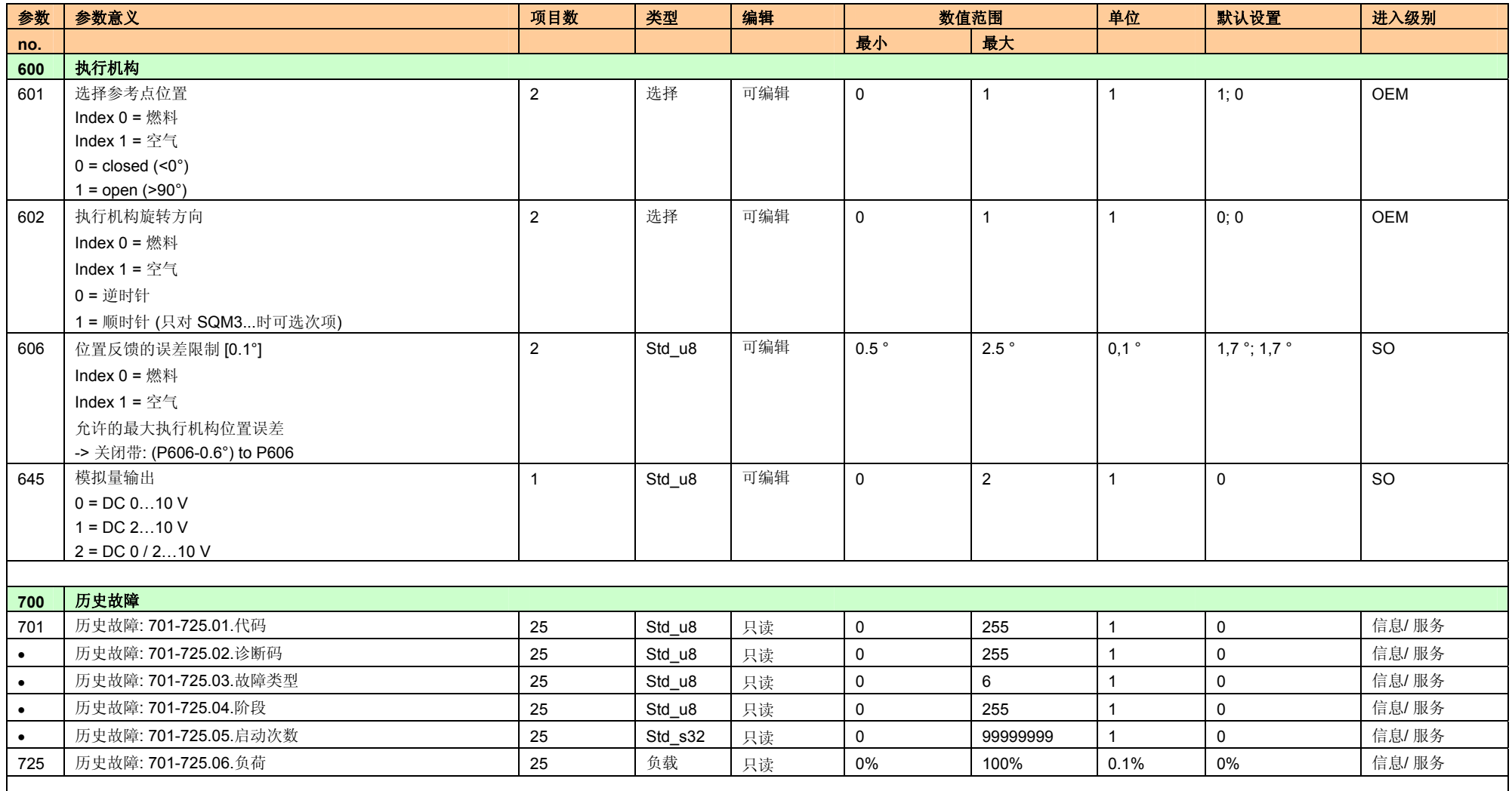

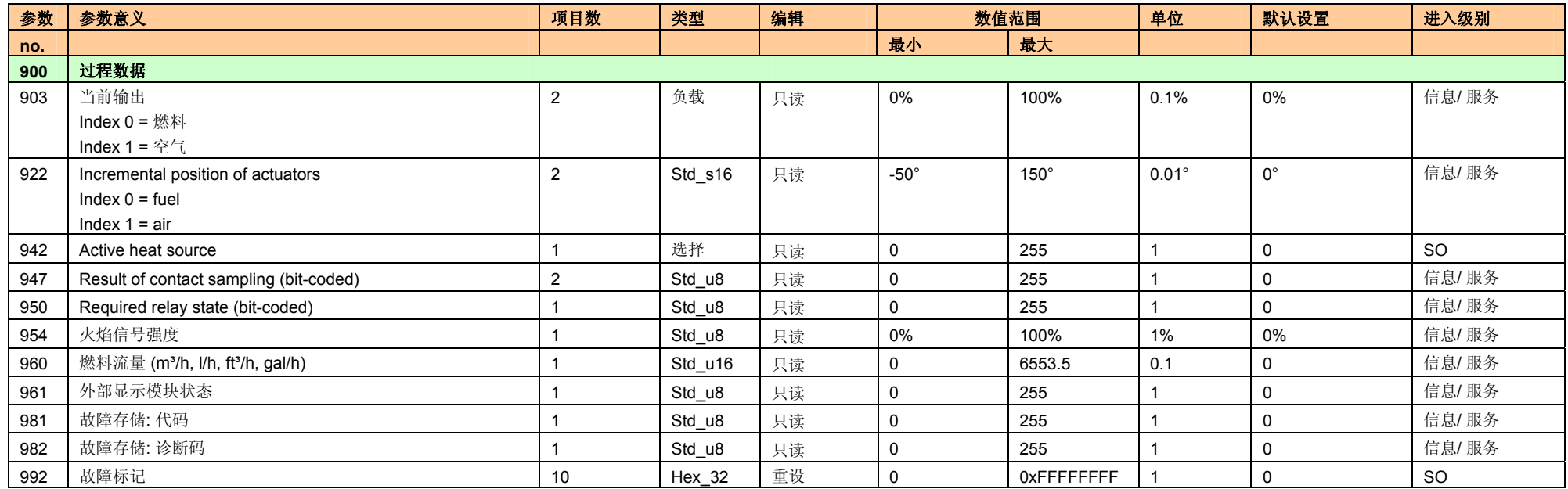

#### Legend:

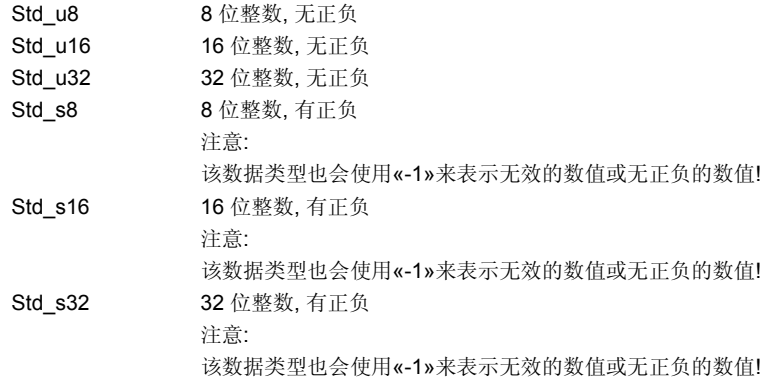

# **8** 故障代码表

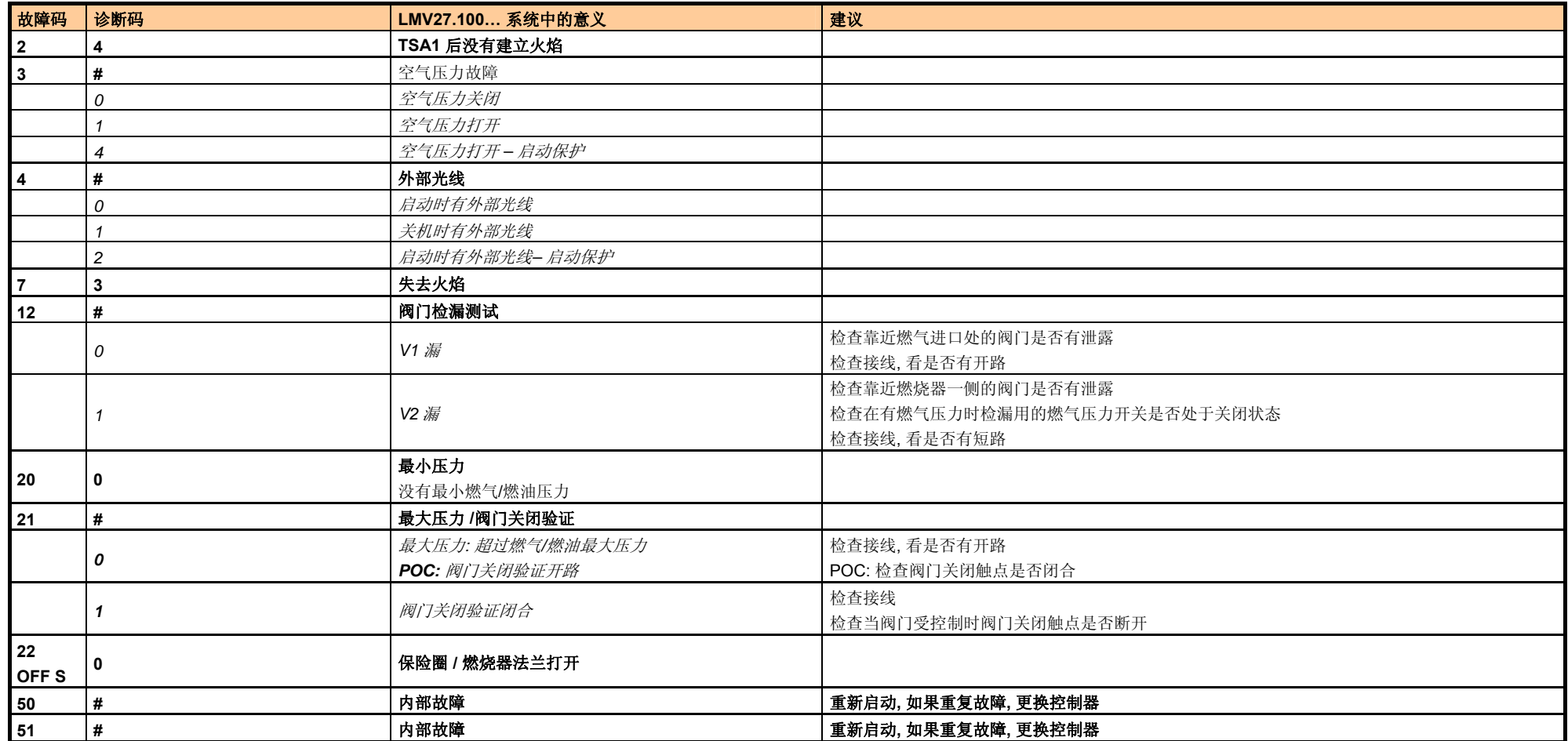

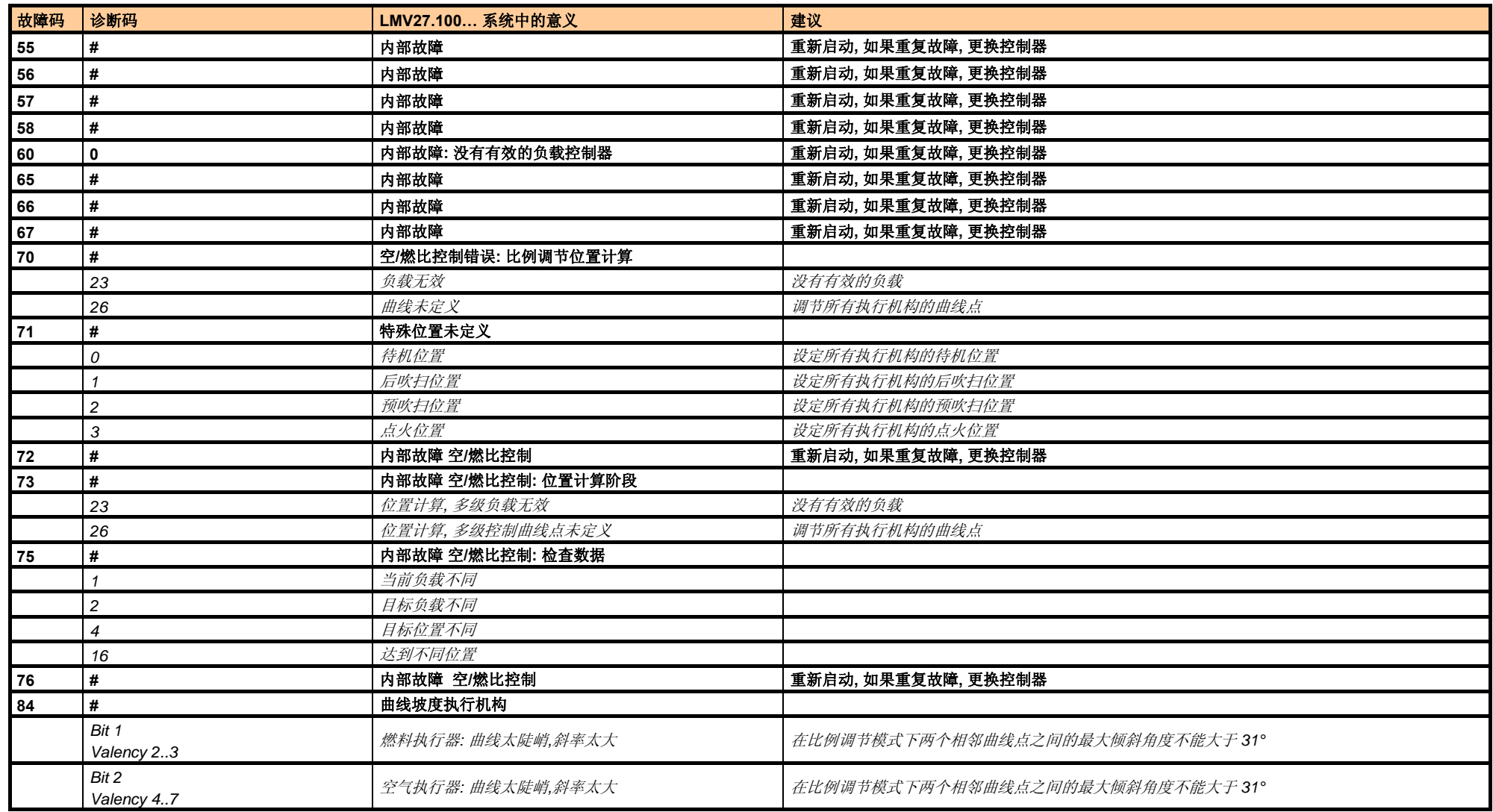

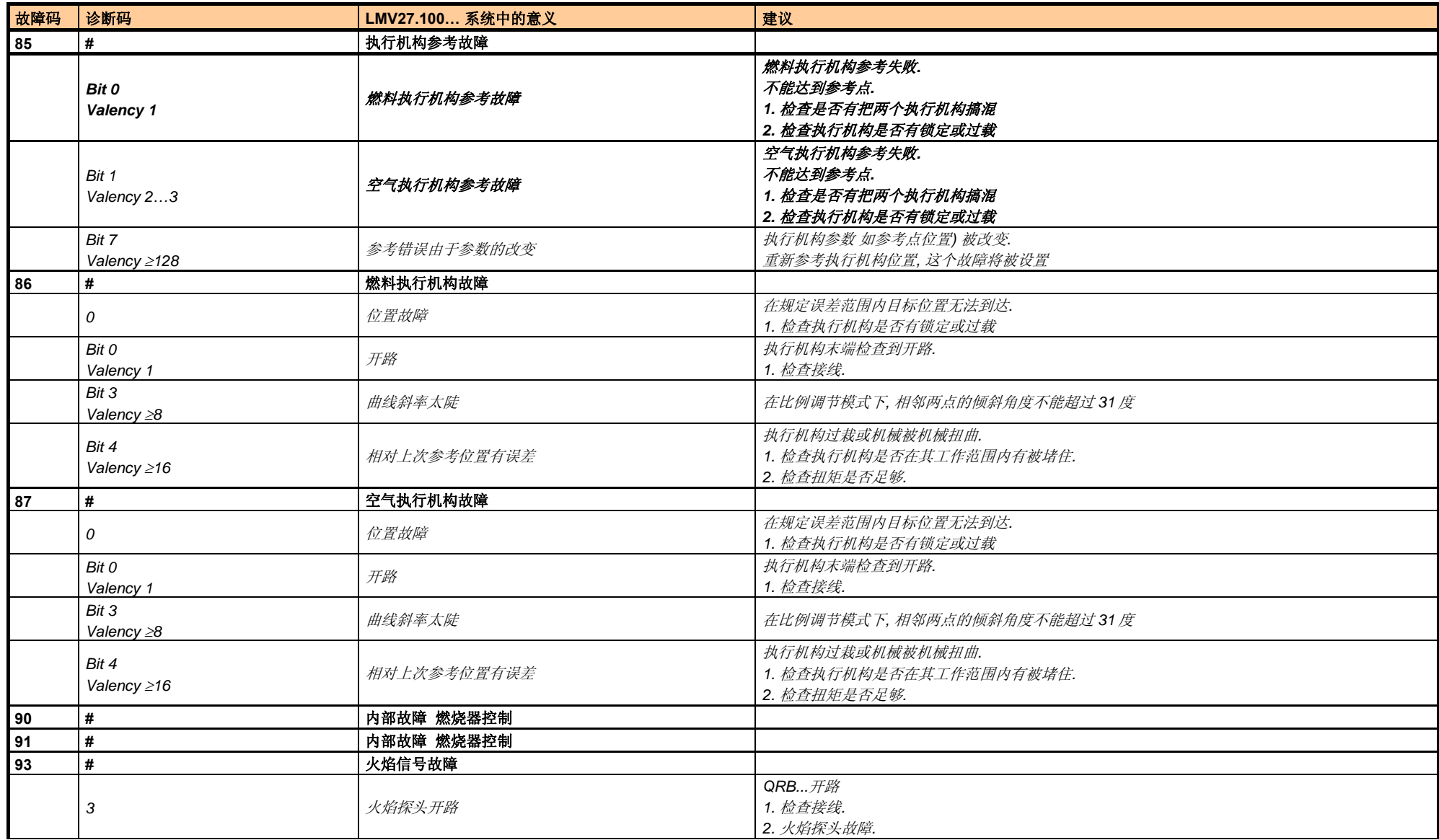

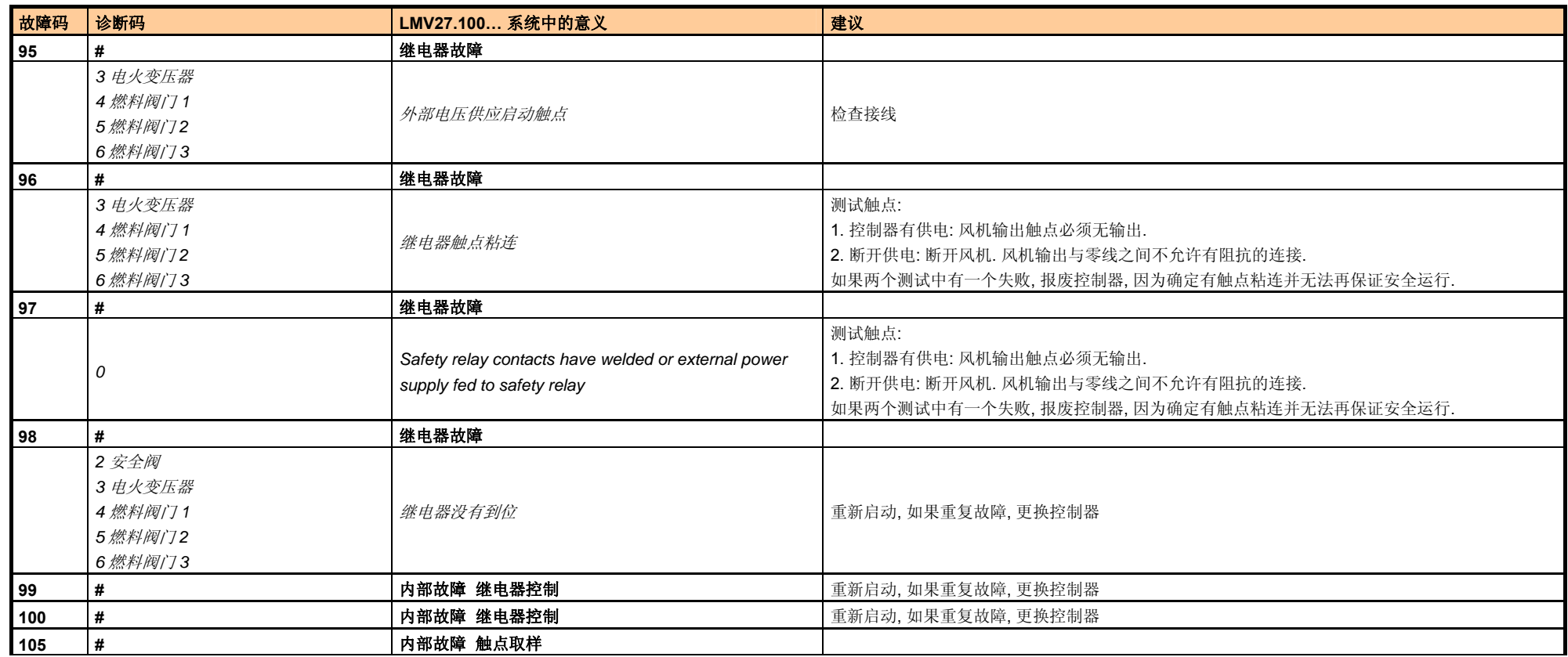

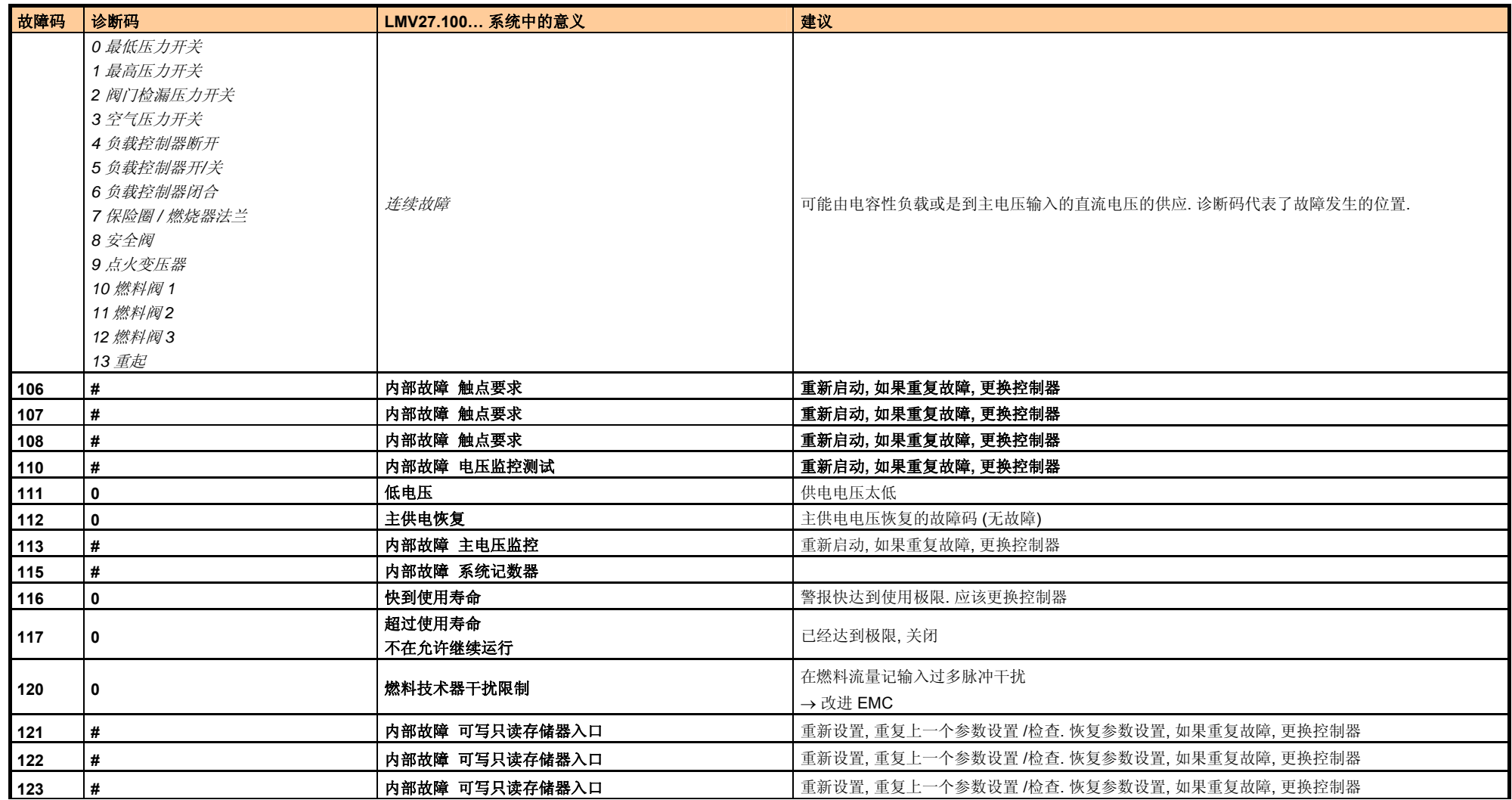

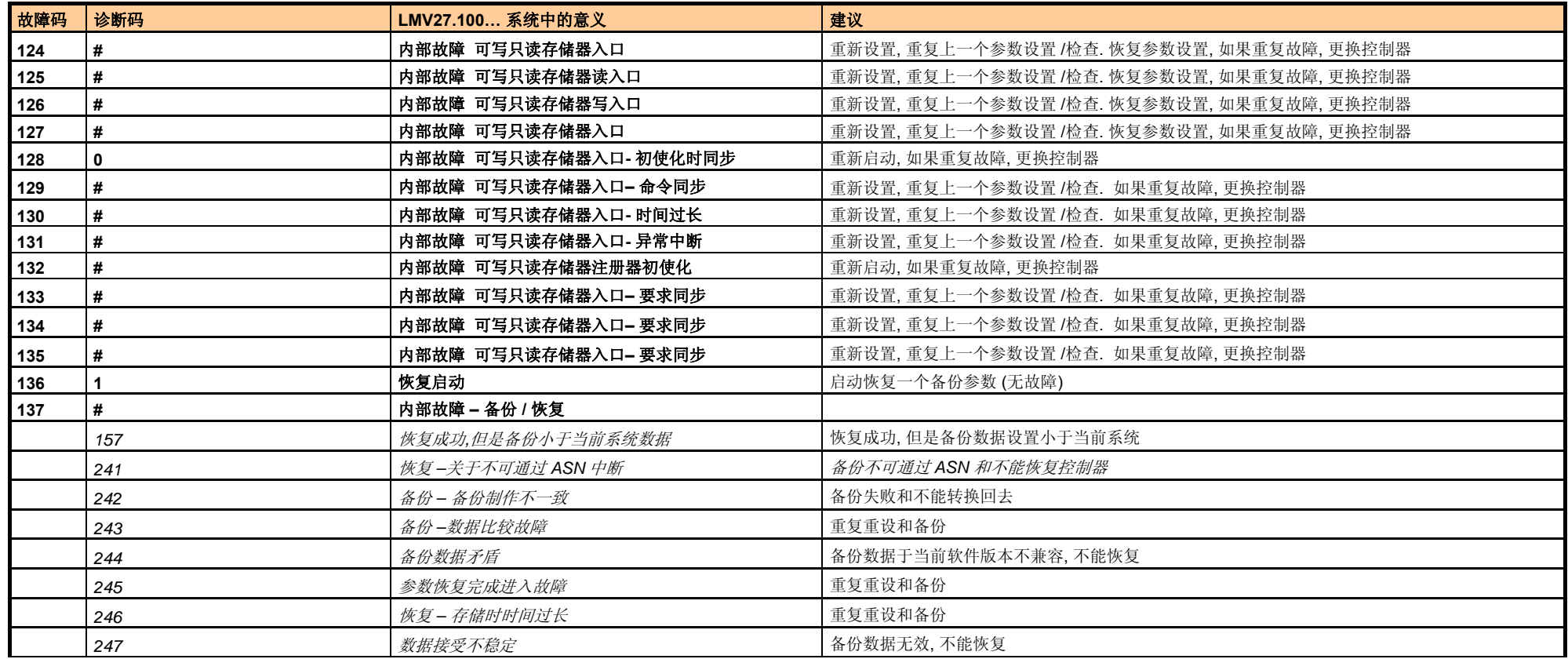

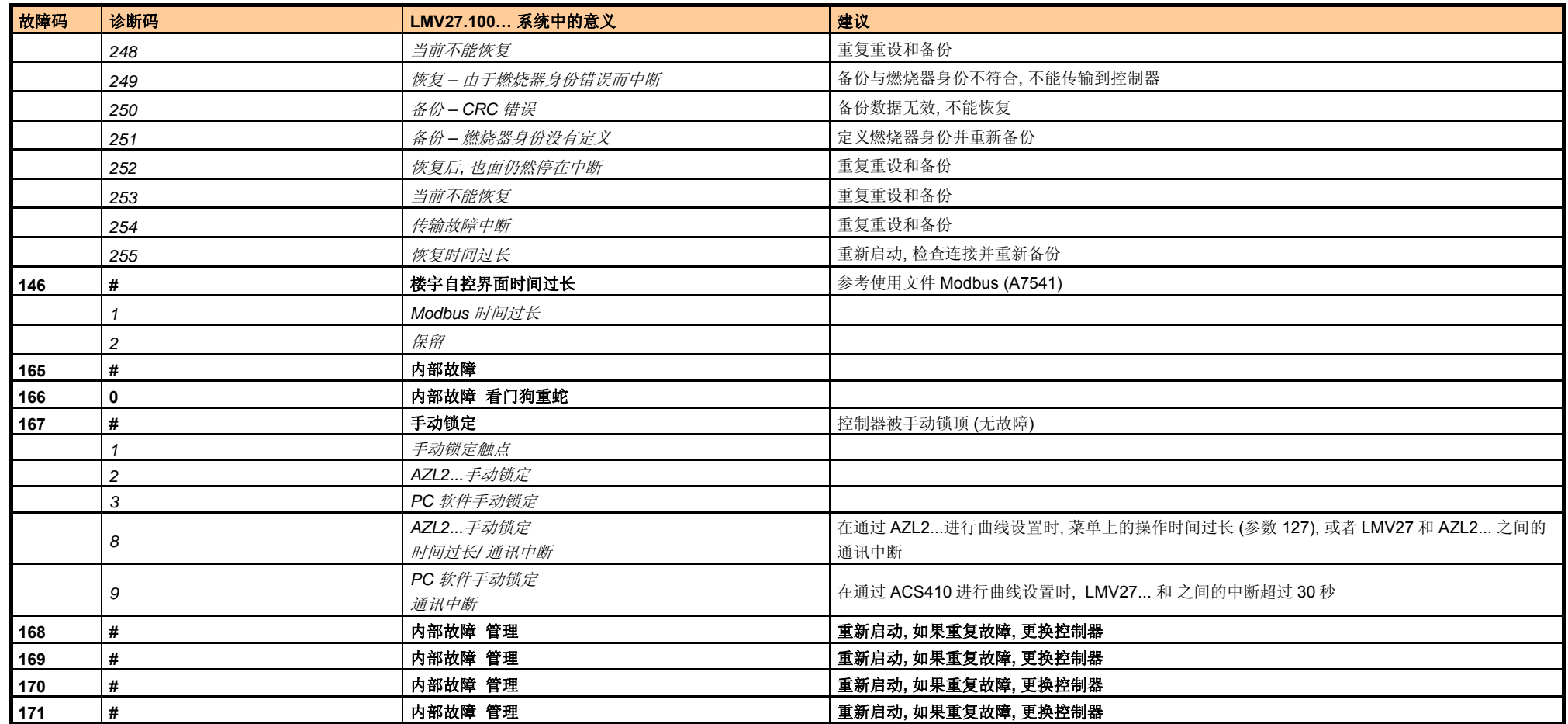

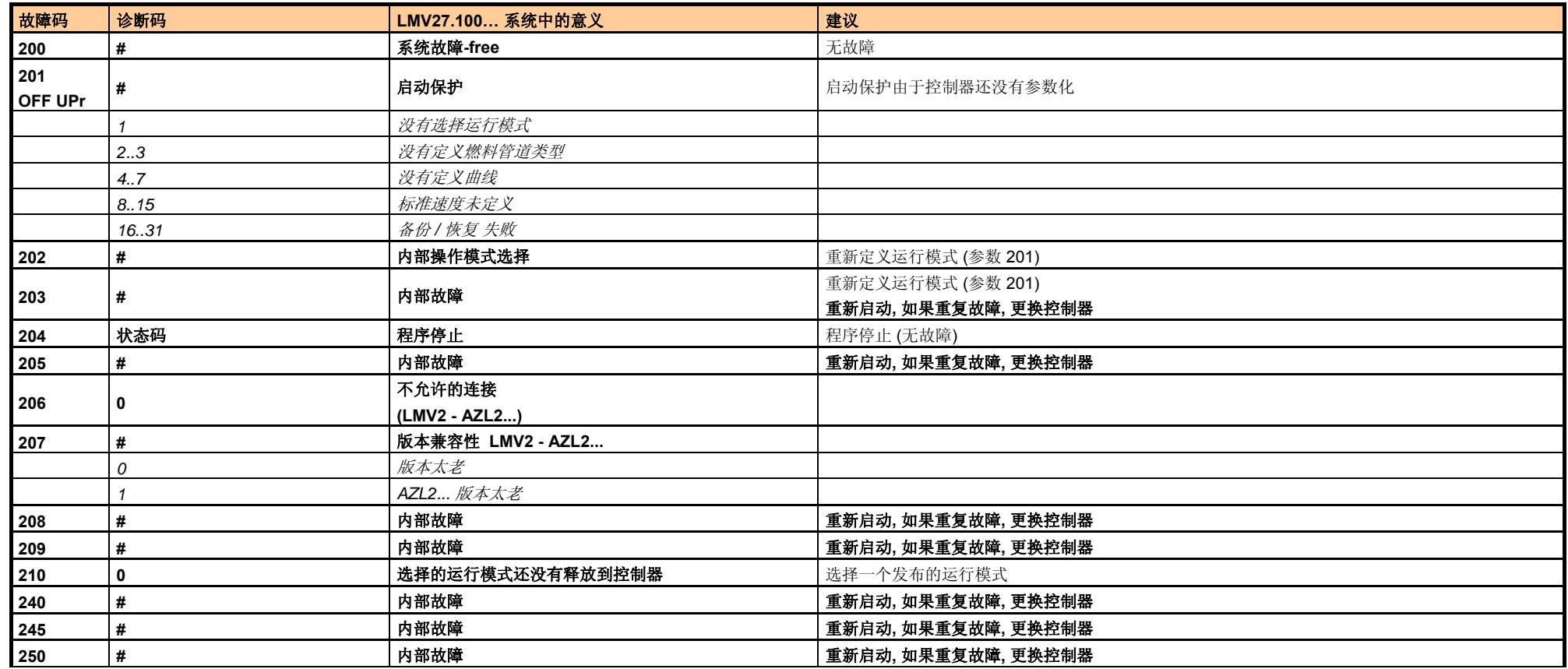

Building Technologies **Basic Documentation** Basic Documentation LMV27.100... CC1P7541en HVAC Products 28 to the control of the control of the control of the control of the control of the control of t